## Inspiron 3252 Service-Handbuch

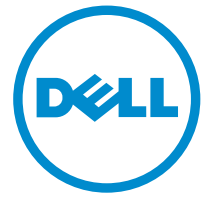

Computer-Modell: Inspiron 3252 Vorschriftenmodell: D14S Vorschriftentyp: D14S001

## Anmerkungen, Vorsichtshinweise und Warnungen

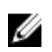

ANMERKUNG: Eine ANMERKUNG liefert wichtige Informationen, mit denen Sie den Computer besser einsetzen können.

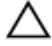

VORSICHT: Ein VORSICHTSHINWEIS macht darauf aufmerksam, dass bei Nichtbefolgung von Anweisungen eine Beschädigung der Hardware oder ein Verlust von Daten droht, und zeigt auf, wie derartige Probleme vermieden werden können.

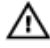

WARNUNG: Durch eine WARNUNG werden Sie auf Gefahrenquellen hingewiesen, die materielle Schäden, Verletzungen oder sogar den Tod von Personen zur Folge haben können.

Copyright **©** 2015 Dell Inc. Alle Rechte vorbehalten. Dieses Produkt ist durch USamerikanische und internationale Urheberrechtsgesetze und nach sonstigen Rechten an geistigem Eigentum geschützt. Dell™ und das Dell Logo sind Marken von Dell Inc. in den Vereinigten Staaten und/oder anderen Geltungsbereichen. Alle anderen in diesem Dokument genannten Marken und Handelsbezeichnungen sind möglicherweise Marken der entsprechenden Unternehmen.

2015 - 07

Rev. A00

## **Inhaltsverzeichnis**

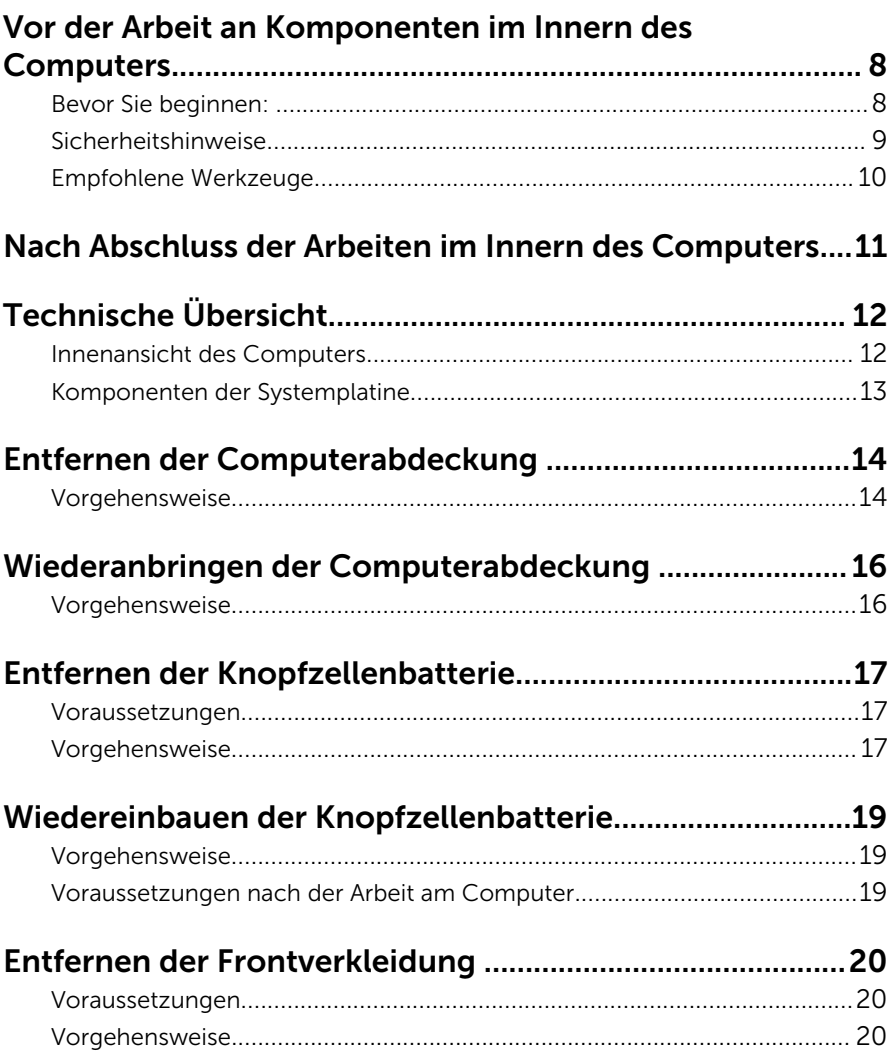

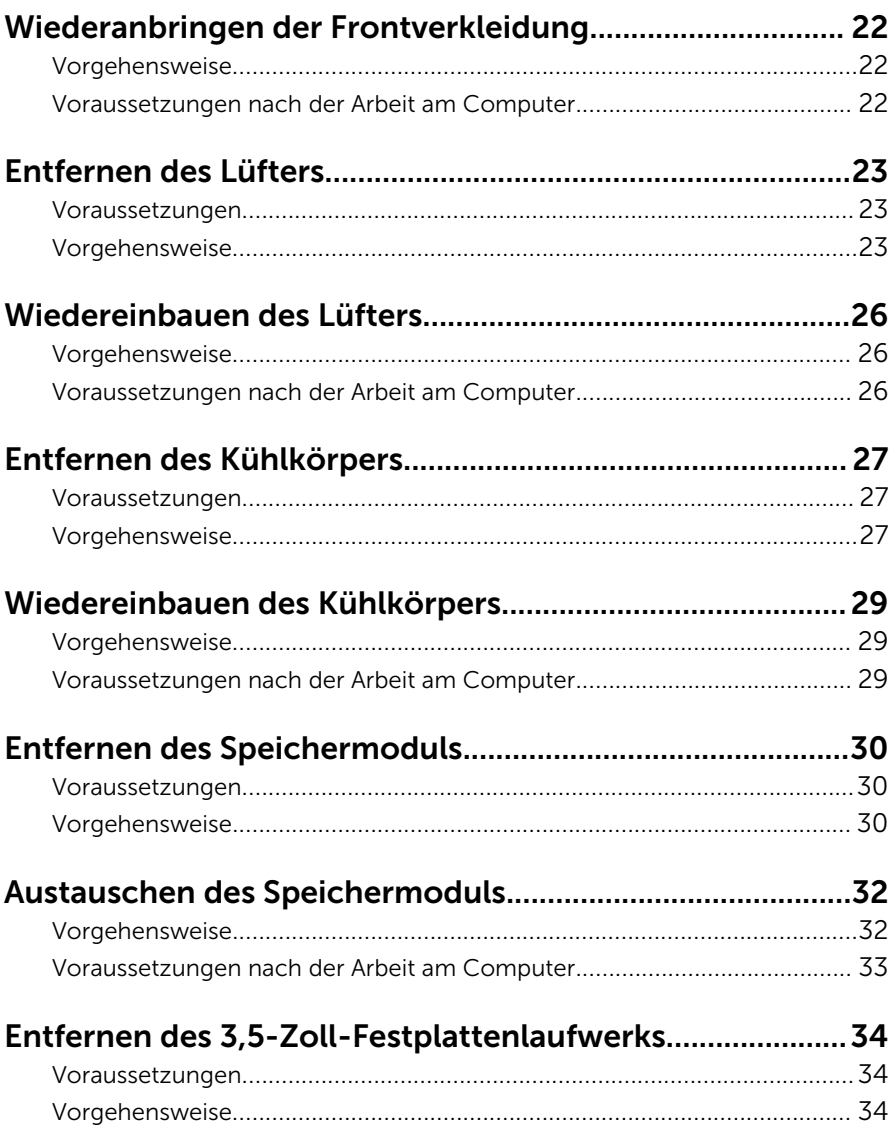

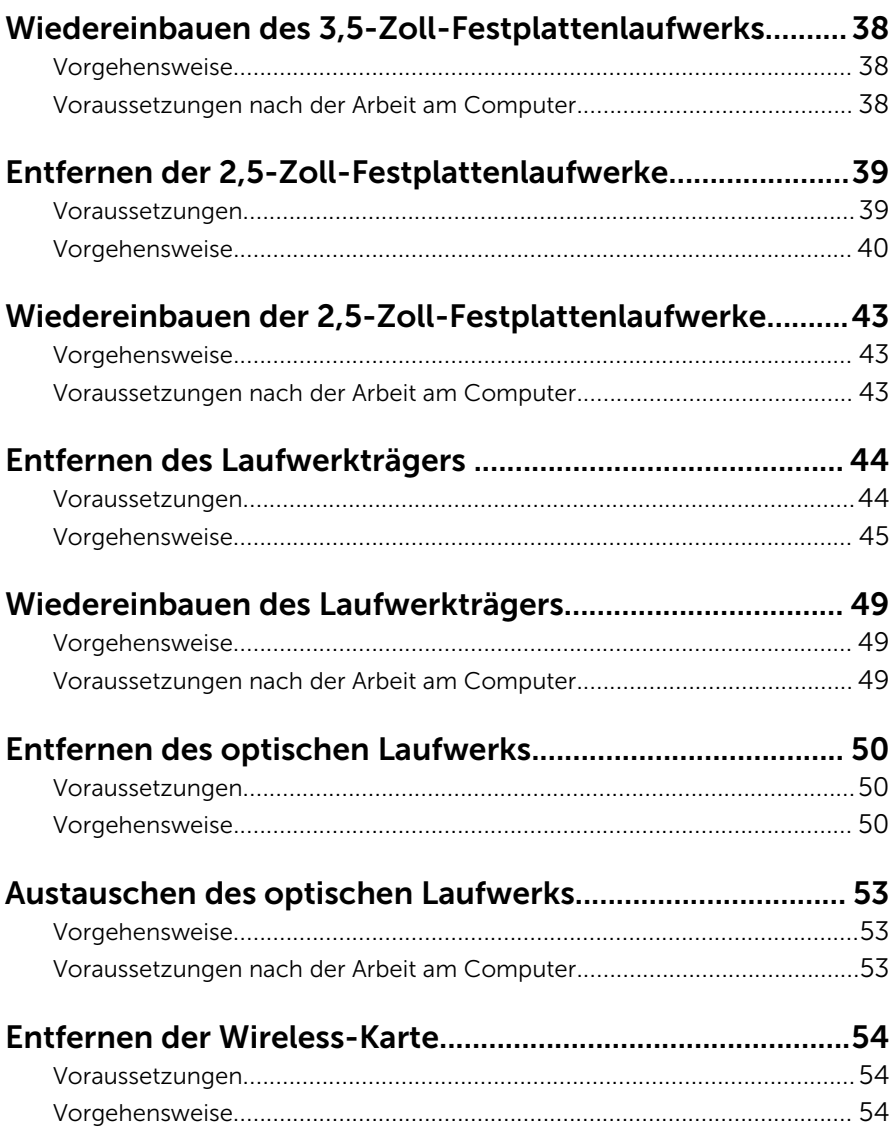

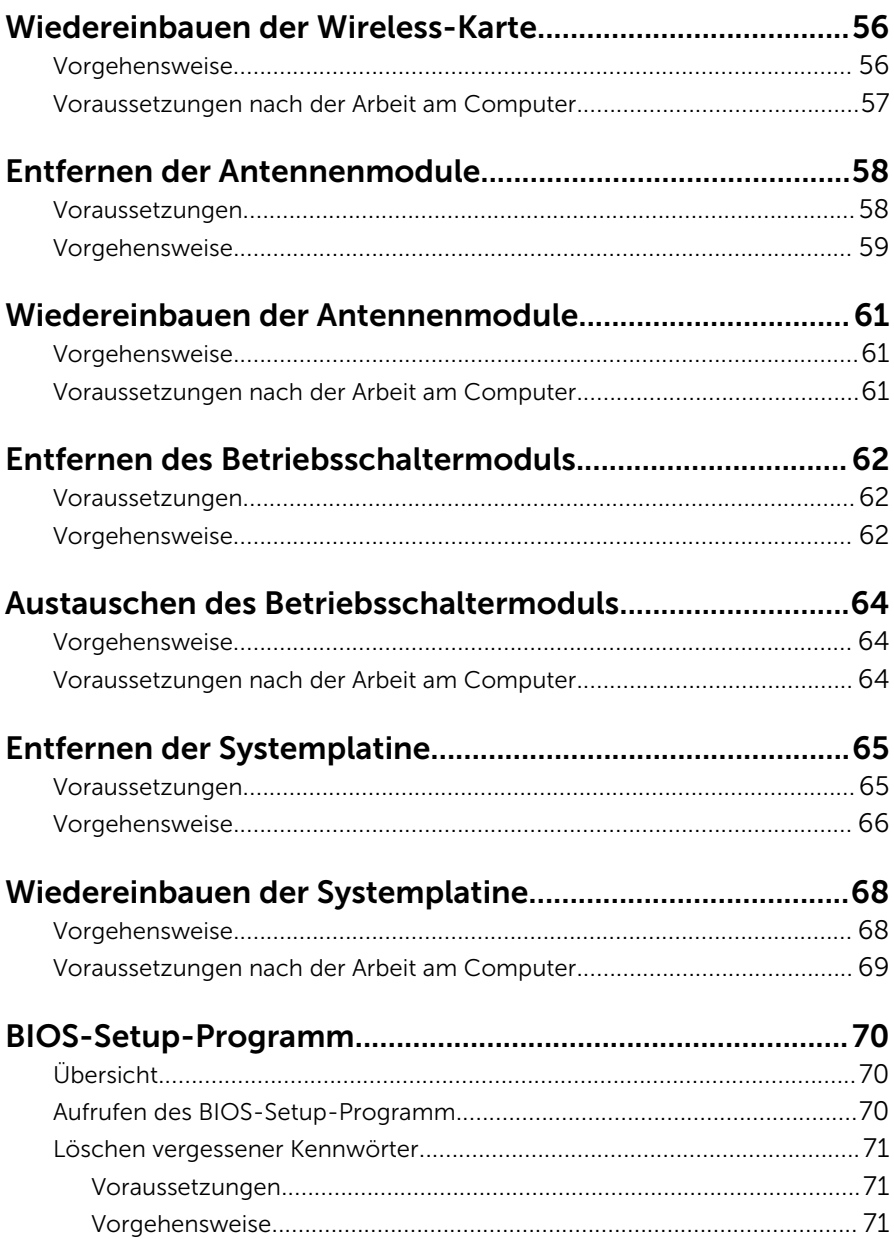

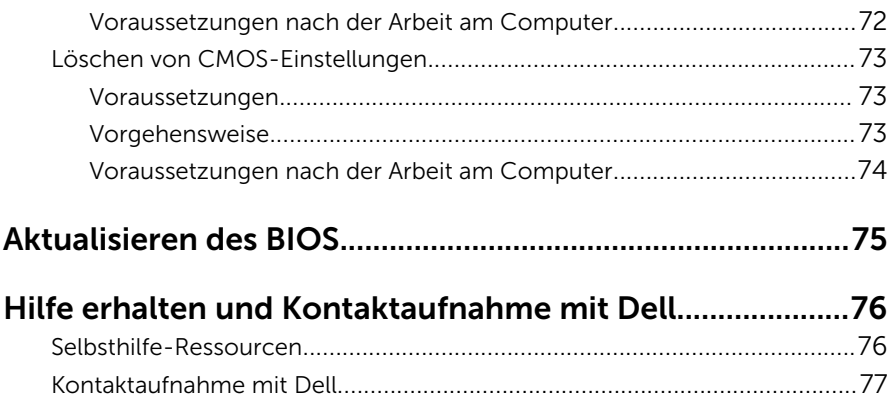

### <span id="page-7-0"></span>Vor der Arbeit an Komponenten im Innern des Computers

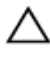

VORSICHT: Greifen Sie Bauteile und Karten nur an den Außenkanten und berühren Sie keine Steckverbindungen oder Kontakte, um Schäden an diesen zu vermeiden.

ANMERKUNG: Die Abbildungen in diesem Dokument können von Ihrem Ø Computer abweichen, je nach der von Ihnen bestellten Konfiguration.

#### Bevor Sie beginnen:

- 1 Speichern und schließen Sie alle geöffneten Dateien und beenden Sie alle geöffneten Programme.
- 2 Fahren Sie den Computer herunter.
	- Windows 10: Klicken oder tippen Sie auf Start →  $\bigcup$  Ein/Aus → Herunterfahren.
	- Windows 8.1: Klicken oder tippen Sie auf dem Startbildschirm auf das Symbol für die Energieverwaltung  $\mathbf{0} \rightarrow \mathbf{Herunterfahren}$ .
	- Windows 7: Klicken oder tippen Sie auf Start → Shut down (Herunterfahren).

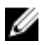

**ANMERKUNG:** Wenn Sie ein anderes Betriebssystem benutzen, lesen Sie bitte in der entsprechenden Betriebssystemdokumentation nach, wie der Computer heruntergefahren wird.

- 3 Trennen Sie Ihren Computer sowie alle daran angeschlossenen Geräte vom Stromnetz.
- 4 Trennen Sie alle Kabel wie Telefon- und Netzwerkkabel und so weiter vom Computer.
- 5 Trennen Sie alle angeschlossenen Geräte und Peripheriegeräte, z. B. Tastatur, Maus, Monitor usw. vom Computer.
- 6 Entfernen Sie alle Medienkarten und optische Datenträger aus dem Computer, falls vorhanden.

<span id="page-8-0"></span>7 Nachdem alle Kabel und Geräte vom Computer getrennt wurden, halten Sie den Betriebsschalter für fünf Sekunden gedrückt, um die Systemplatine zu erden.

#### Sicherheitshinweise

Beachten Sie folgende Sicherheitsrichtlinien, damit Ihr Computer vor möglichen Schäden geschützt und Ihre eigene Sicherheit sichergestellt ist.

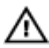

WARNUNG: Bevor Sie Arbeiten im Inneren des Computers ausführen, lesen Sie zunächst die im Lieferumfang des Computers enthaltenen Sicherheitshinweise. Zusätzliche Informationen zur bestmöglichen Einhaltung der Sicherheitsrichtlinien finden Sie auf der Homepage zur Richtlinienkonformität unter www.dell.com/regulatory\_compliance.

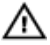

WARNUNG: Trennen Sie alle Energiequellen, bevor Sie die Computerabdeckung oder Verkleidungselemente öffnen. Bringen Sie nach Abschluss der Arbeiten im Inneren des Computers alle Abdeckungen, Verkleidungselemente und Schrauben wieder an, bevor die Verbindung zur Energiequelle hergestellt wird.

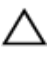

VORSICHT: Achten Sie auf eine ebene und saubere Arbeitsfläche, um Schäden am Computer zu vermeiden.

VORSICHT: Greifen Sie Bauteile und Karten nur an den Außenkanten und berühren Sie keine Steckverbindungen oder Kontakte, um Schäden an diesen zu vermeiden.

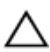

VORSICHT: Sie dürfen nur Fehlerbehebungsmaßnahmen ausführen und Reparaturen vornehmen, wenn Sie durch das Dell Team für technisches Unterstützung dazu autorisiert oder angewiesen wurden. Schäden durch nicht von Dell genehmigte Wartungsversuche werden nicht durch die Garantie abgedeckt. Lesen Sie die Sicherheitshinweise, die Sie zusammen mit dem Produkt erhalten haben, oder unter www.dell.com/regulatory\_compliance.

VORSICHT: Bevor Sie Komponenten im Inneren des Computers berühren, müssen Sie sich erden. Berühren Sie dazu eine nicht lackierte Metalloberfläche, beispielsweise Metallteile an der Rückseite des Computers. Berühren Sie während der Arbeiten regelmäßig eine unlackierte Metalloberfläche, um statische Aufladungen abzuleiten, die zur Beschädigung interner Komponenten führen können.

<span id="page-9-0"></span>VORSICHT: Ziehen Sie beim Trennen eines Kabels nur am Stecker oder an der Zuglasche und nicht am Kabel selbst. Einige Kabel verfügen über Anschlussstecker mit Sperrzungen oder Flügelschrauben, die vor dem Trennen des Kabels gelöst werden müssen. Achten Sie beim Trennen von Kabeln darauf, diese möglichst gerade abzuziehen, um ein Verbiegen der Kontaktstifte zu vermeiden. Stellen Sie beim Anschließen von Kabeln sicher, dass die Ports und Stecker korrekt orientiert und ausgerichtet sind.

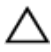

VORSICHT: Drücken Sie auf im Medienkartenlesegerät installierte Karten, um sie auszuwerfen.

#### Empfohlene Werkzeuge

Für die in diesem Dokument beschriebenen Arbeitsschritte können die folgenden Werkzeuge erforderlich sein:

- Kreuzschlitzschraubenzieher
- Schlitzschraubendreher
- Kunststoffstift

## <span id="page-10-0"></span>Nach Abschluss der Arbeiten im Innern des Computers

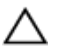

#### VORSICHT: Im Inneren des Computers vergessene oder lose Schrauben können den Computer erheblich beschädigen.

- 1 Bringen Sie alle Schrauben wieder an und stellen Sie sicher, dass sich im Inneren des Computers keine losen Schrauben mehr befinden.
- 2 Schließen Sie alle externen Geräte, Peripheriegeräte und Kabel wieder an, die Sie vor dem Arbeiten an Ihrem Computer entfernt haben.
- 3 Setzen Sie alle Medienkarten, Laufwerke und anderen Teile wieder ein, die Sie vor dem Arbeiten an Ihrem Computer entfernt haben.
- 4 Schließen Sie den Computer sowie alle daran angeschlossenen Geräte an das Stromnetz an.
- 5 Schalten Sie den Computer ein.

# <span id="page-11-0"></span>Technische Übersicht

WARNUNG: Bevor Sie Arbeiten im Innern des Computers ausführen, lesen Sie zunächst die im Lieferumfang des Computers enthaltenen Sicherheitshinweise und befolgen Sie die Anweisungen unter [Vor der](#page-7-0) [Arbeit an Komponenten im Innern des Computers](#page-7-0). Nach der Arbeit an Komponenten im Innern des Computers befolgen Sie die Anweisungen unter [Nach der Arbeit an Komponenten im Innern des](#page-10-0)  [Computers.](#page-10-0) Weitere Informationen zur bestmöglichen Einhaltung der Sicherheitsrichtlinien finden Sie auf der Website zur Einhaltung gesetzlicher Vorschriften unter www.dell.com/ regulatory\_compliance.

#### Innenansicht des Computers

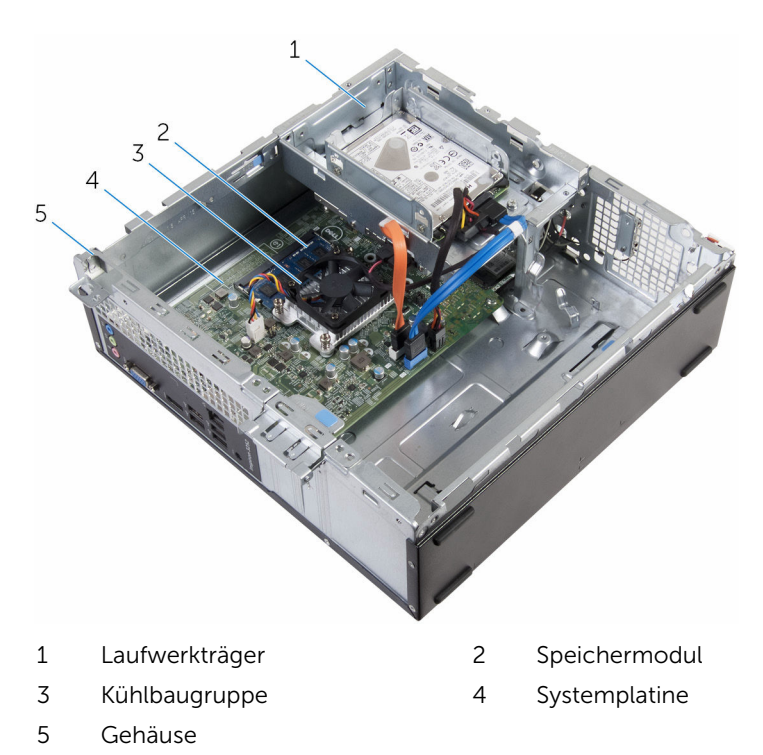

#### <span id="page-12-0"></span>Komponenten der Systemplatine

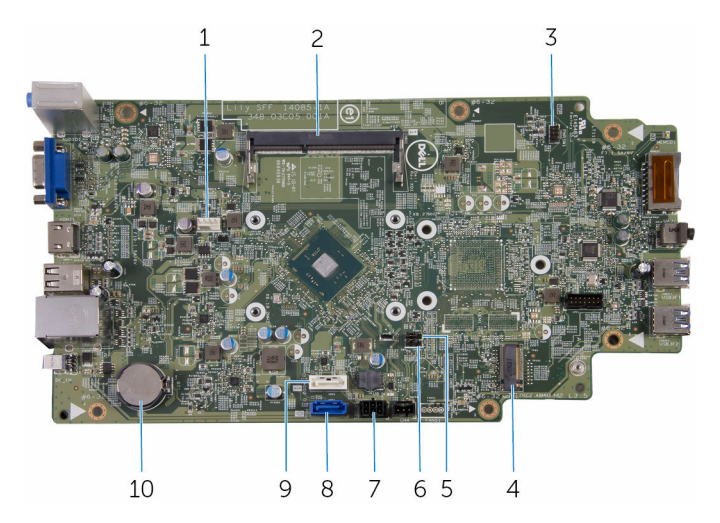

- 
- 3 Anschluss des Betriebsschalterkabels
- 5 Kennwort-Jumper 6 CMOS-Jumper
- 7 Netzkabelanschluss des optischen Laufwerks
- 9 Datenkabel des optischen Laufwerks/Datenkabelanschluss des sekundären Festplattenlaufwerks
- 1 Lüfterkabelanschluss 2 Speichermodulsteckplatz
	- 4 Wireless-Kartensteckplatz
	-
	- 8 Datenkabelanschluss der primären Festplatte
	- 10 Knopfzellenbatterie

## <span id="page-13-0"></span>Entfernen der Computerabdeckung

WARNUNG: Bevor Sie Arbeiten im Innern des Computers ausführen, lesen Sie zunächst die im Lieferumfang des Computers enthaltenen Sicherheitshinweise und befolgen Sie die Anweisungen unter [Vor der](#page-7-0) [Arbeit an Komponenten im Innern des Computers](#page-7-0). Nach der Arbeit an Komponenten im Innern des Computers befolgen Sie die Anweisungen unter [Nach der Arbeit an Komponenten im Innern des](#page-10-0)  [Computers.](#page-10-0) Weitere Informationen zur bestmöglichen Einhaltung der Sicherheitsrichtlinien finden Sie auf der Website zur Einhaltung gesetzlicher Vorschriften unter www.dell.com/ regulatory\_compliance.

#### Vorgehensweise

- 1 Legen Sie den Computer seitlich auf eine Arbeitsfläche, sodass die Belüftungsöffnungen nach oben weisen.
- 2 Entfernen Sie die Schrauben, mit denen die Computerabdeckung am Gehäuse befestigt ist.
- 3 Lösen Sie die Computerabdeckung, indem Sie sie in Richtung der Rückseite des Computers schieben.

Heben Sie die Computerabdeckung vom Gehäuse ab.

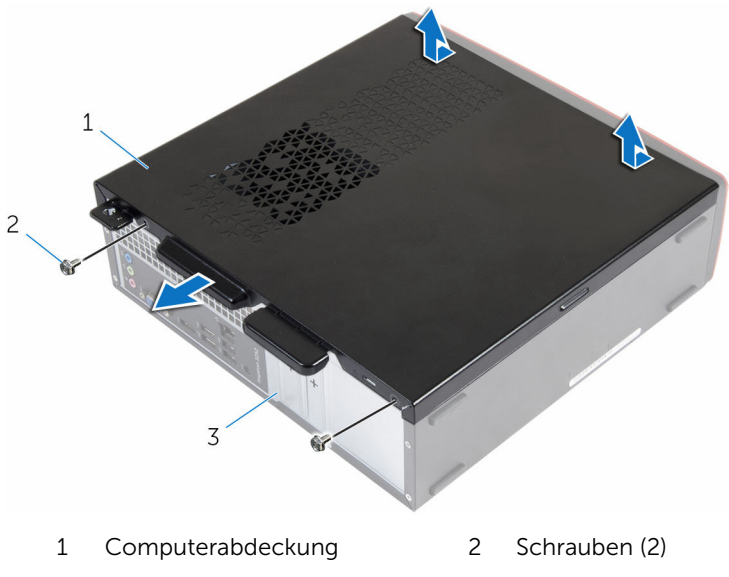

Gehäuse

## <span id="page-15-0"></span>Wiederanbringen der Computerabdeckung

WARNUNG: Bevor Sie Arbeiten im Innern des Computers ausführen, lesen Sie zunächst die im Lieferumfang des Computers enthaltenen Sicherheitshinweise und befolgen Sie die Anweisungen unter [Vor der](#page-7-0) [Arbeit an Komponenten im Innern des Computers](#page-7-0). Nach der Arbeit an Komponenten im Innern des Computers befolgen Sie die Anweisungen unter [Nach der Arbeit an Komponenten im Innern des](#page-10-0)  [Computers.](#page-10-0) Weitere Informationen zur bestmöglichen Einhaltung der Sicherheitsrichtlinien finden Sie auf der Website zur Einhaltung gesetzlicher Vorschriften unter www.dell.com/ regulatory\_compliance.

#### Vorgehensweise

- 1 Richten Sie die Laschen an der Computerabdeckung an den Schlitzen am Gehäuse aus und schieben Sie sie in Richtung der Vorderseite des Computers.
- 2 Bringen Sie die Schrauben wieder an, mit denen die Computerabdeckung am Gehäuse befestigt wird.

## <span id="page-16-0"></span>Entfernen der Knopfzellenbatterie

WARNUNG: Bevor Sie Arbeiten im Innern des Computers ausführen, lesen Sie zunächst die im Lieferumfang des Computers enthaltenen Sicherheitshinweise und befolgen Sie die Anweisungen unter [Vor der](#page-7-0) [Arbeit an Komponenten im Innern des Computers](#page-7-0). Nach der Arbeit an Komponenten im Innern des Computers befolgen Sie die Anweisungen unter [Nach der Arbeit an Komponenten im Innern des](#page-10-0)  [Computers.](#page-10-0) Weitere Informationen zur bestmöglichen Einhaltung der Sicherheitsrichtlinien finden Sie auf der Website zur Einhaltung gesetzlicher Vorschriften unter www.dell.com/ regulatory\_compliance.

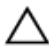

VORSICHT: Durch das Entfernen der Knopfzellenbatterie wird das BIOS-Setup-Programm auf die Standardeinstellungen zurückgesetzt. Es wird empfohlen, dass Sie sich die Einstellungen des BIOS-Setup-Programms notieren, bevor Sie die Knopfzellenbatterie entfernen.

#### Voraussetzungen

Entfernen Sie die [Computerabdeckung.](#page-13-0)

### Vorgehensweise

Drücken Sie die Sicherungsklammer an der Halterung der Knopfzellenbatterie vorsichtig mit den Fingerspitzen, um die Knopfzellenbatterie zu lösen.

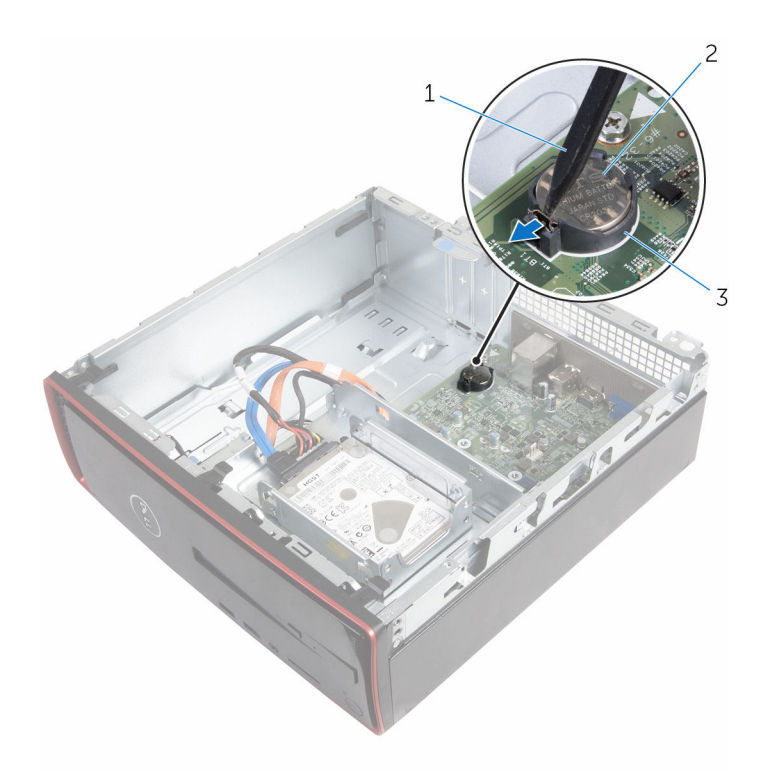

- 
- Kunststoffstift 2 Knopfzellenbatterie
- Akkuhalterung

## <span id="page-18-0"></span>Wiedereinbauen der Knopfzellenbatterie

WARNUNG: Bevor Sie Arbeiten im Innern des Computers ausführen, lesen Sie zunächst die im Lieferumfang des Computers enthaltenen Sicherheitshinweise und befolgen Sie die Anweisungen unter [Vor der](#page-7-0) [Arbeit an Komponenten im Innern des Computers](#page-7-0). Nach der Arbeit an Komponenten im Innern des Computers befolgen Sie die Anweisungen unter [Nach der Arbeit an Komponenten im Innern des](#page-10-0)  [Computers.](#page-10-0) Weitere Informationen zur bestmöglichen Einhaltung der Sicherheitsrichtlinien finden Sie auf der Website zur Einhaltung gesetzlicher Vorschriften unter www.dell.com/ regulatory\_compliance.

#### Vorgehensweise

Rasten Sie den Knopfzellenakku mit dem Pluspol nach oben in die Akkuhalterung ein.

#### Voraussetzungen nach der Arbeit am Computer

Bringen Sie die [Computerabdeckung](#page-15-0) wieder an.

### <span id="page-19-0"></span>Entfernen der Frontverkleidung

WARNUNG: Bevor Sie Arbeiten im Innern des Computers ausführen, ⚠ lesen Sie zunächst die im Lieferumfang des Computers enthaltenen Sicherheitshinweise und befolgen Sie die Anweisungen unter [Vor der](#page-7-0) [Arbeit an Komponenten im Innern des Computers](#page-7-0). Nach der Arbeit an Komponenten im Innern des Computers befolgen Sie die Anweisungen unter [Nach der Arbeit an Komponenten im Innern des](#page-10-0)  [Computers.](#page-10-0) Weitere Informationen zur bestmöglichen Einhaltung der Sicherheitsrichtlinien finden Sie auf der Website zur Einhaltung gesetzlicher Vorschriften unter www.dell.com/ regulatory\_compliance.

#### Voraussetzungen

Entfernen Sie die [Computerabdeckung.](#page-13-0)

#### Vorgehensweise

- 1 Bringen Sie den Computer in eine aufrechte Position.
- 2 Lösen Sie die Halterungen der Frontblende, indem Sie sie nach außen schieben.

Ziehen und drehen Sie die Frontblende vorsichtig vom Gehäuse weg.

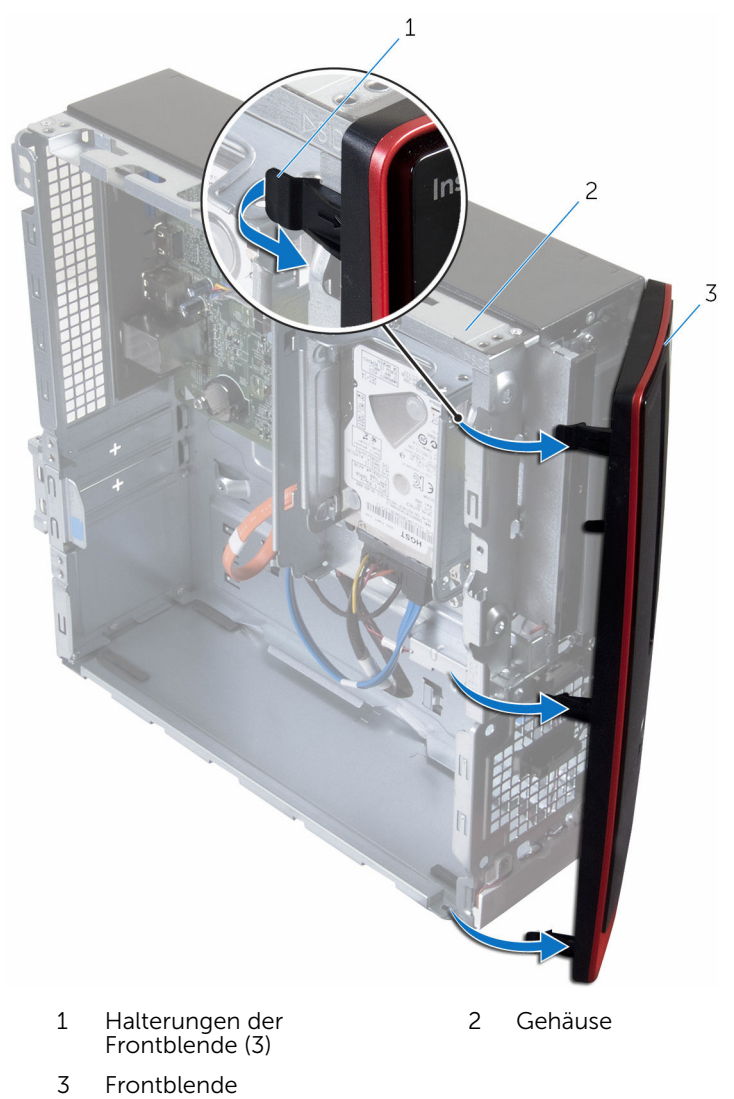

## <span id="page-21-0"></span>Wiederanbringen der Frontverkleidung

WARNUNG: Bevor Sie Arbeiten im Innern des Computers ausführen, lesen Sie zunächst die im Lieferumfang des Computers enthaltenen Sicherheitshinweise und befolgen Sie die Anweisungen unter [Vor der](#page-7-0) [Arbeit an Komponenten im Innern des Computers](#page-7-0). Nach der Arbeit an Komponenten im Innern des Computers befolgen Sie die Anweisungen unter [Nach der Arbeit an Komponenten im Innern des](#page-10-0)  [Computers.](#page-10-0) Weitere Informationen zur bestmöglichen Einhaltung der Sicherheitsrichtlinien finden Sie auf der Website zur Einhaltung gesetzlicher Vorschriften unter www.dell.com/ regulatory\_compliance.

#### Vorgehensweise

- 1 Richten Sie die Halterungen der Frontverkleidung aus und setzen Sie die in die Steckplätze auf der Frontblende.
- 2 Drehen Sie die Frontverkleidung zum Computer hin, bis die Halterungen der Frontverkleidung einrasten.

#### Voraussetzungen nach der Arbeit am **Computer**

Bringen Sie die [Computerabdeckung](#page-15-0) wieder an.

## <span id="page-22-0"></span>Entfernen des Lüfters

WARNUNG: Bevor Sie Arbeiten im Innern des Computers ausführen, lesen Sie zunächst die im Lieferumfang des Computers enthaltenen Sicherheitshinweise und befolgen Sie die Anweisungen unter [Vor der](#page-7-0) [Arbeit an Komponenten im Innern des Computers](#page-7-0). Nach der Arbeit an Komponenten im Innern des Computers befolgen Sie die Anweisungen unter [Nach der Arbeit an Komponenten im Innern des](#page-10-0)  [Computers.](#page-10-0) Weitere Informationen zur bestmöglichen Einhaltung der Sicherheitsrichtlinien finden Sie auf der Website zur Einhaltung gesetzlicher Vorschriften unter www.dell.com/ regulatory\_compliance.

#### Voraussetzungen

- 1 Entfernen Sie die [Computerabdeckung.](#page-13-0)
- 2 Entfernen Sie die [Frontverkleidung](#page-19-0).

#### Vorgehensweise

1 Entfernen Sie die Schrauben, mit denen das Laufwerksgehäuse am Gehäuse befestigt ist.

Drücken Sie auf die Lasche und schieben Sie den Laufwerkträger nach außen.

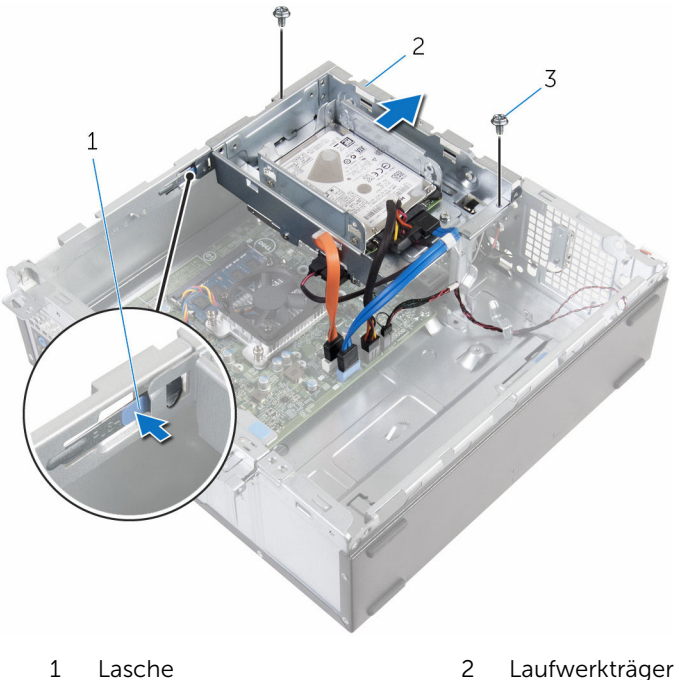

- Schrauben (2)
- Trennen Sie das Lüfterkabel von der Systemplatine.
- Entfernen Sie die Schrauben, mit denen der Lüfter am Kühlkörper befestigt ist.

Heben Sie den Lüfter zusammen mit dem Kabel aus dem Kühlkörper.

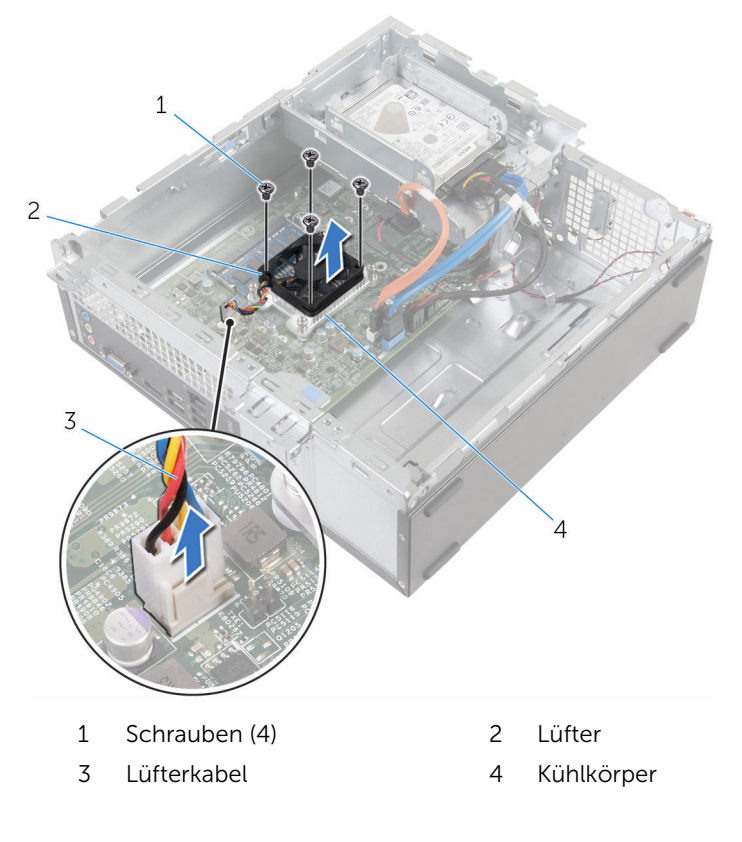

## <span id="page-25-0"></span>Wiedereinbauen des Lüfters

WARNUNG: Bevor Sie Arbeiten im Innern des Computers ausführen, lesen Sie zunächst die im Lieferumfang des Computers enthaltenen Sicherheitshinweise und befolgen Sie die Anweisungen unter [Vor der](#page-7-0) [Arbeit an Komponenten im Innern des Computers](#page-7-0). Nach der Arbeit an Komponenten im Innern des Computers befolgen Sie die Anweisungen unter [Nach der Arbeit an Komponenten im Innern des](#page-10-0)  [Computers.](#page-10-0) Weitere Informationen zur bestmöglichen Einhaltung der Sicherheitsrichtlinien finden Sie auf der Website zur Einhaltung gesetzlicher Vorschriften unter www.dell.com/ regulatory\_compliance.

#### Vorgehensweise

- 1 Platzieren Sie den Lüfter auf dem Kühlkörper.
- 2 Richten Sie die Schraubenbohrungen des Lüfters an den Schraubenbohrungen auf dem Kühlkörper aus.
- 3 Bringen Sie die Schrauben wieder an, mit denen der Lüfter am Kühlkörper auf der Systemplatine befestigt wird.
- 4 Schließen Sie das Lüfterkabel an die Systemplatine an.
- 5 Schieben Sie den Laufwerkträger vorsichtig in das Gehäuse.
- 6 Richten Sie die Schraubenöffnungen am Laufwerkträger an den Schraubenöffnungen am Gehäuse aus.
- 7 Bringen Sie die Schrauben wieder an, mit denen das Laufwerksgehäuse am Gehäuse befestigt wird.

#### Voraussetzungen nach der Arbeit am Computer

- 1 Bringen Sie die [Frontverkleidung](#page-21-0) wieder an.
- 2 Bringen Sie die [Computerabdeckung](#page-15-0) wieder an.

## <span id="page-26-0"></span>Entfernen des Kühlkörpers

WARNUNG: Bevor Sie Arbeiten im Innern des Computers ausführen, lesen Sie zunächst die im Lieferumfang des Computers enthaltenen Sicherheitshinweise und befolgen Sie die Anweisungen unter [Vor der](#page-7-0) [Arbeit an Komponenten im Innern des Computers](#page-7-0). Nach der Arbeit an Komponenten im Innern des Computers befolgen Sie die Anweisungen unter [Nach der Arbeit an Komponenten im Innern des](#page-10-0)  [Computers.](#page-10-0) Weitere Informationen zur bestmöglichen Einhaltung der Sicherheitsrichtlinien finden Sie auf der Website zur Einhaltung gesetzlicher Vorschriften unter www.dell.com/ regulatory\_compliance.

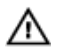

WARNUNG: Der Kühlkörper kann im normalen Betrieb sehr heiß werden. Lassen Sie den Kühlkörper ausreichend lange abkühlen, bevor Sie ihn berühren.

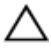

VORSICHT: Um eine maximale Kühlung des Prozessors sicherzustellen, vermeiden Sie jede Berührung der Wärmeleitbereiche auf dem Kühlkörper. Durch Hautfette kann die Wärmeleitfähigkeit der Wärmeleitpaste verringert werden.

#### Voraussetzungen

- 1 Entfernen Sie die [Computerabdeckung.](#page-13-0)
- 2 Entfernen Sie die [Frontverkleidung](#page-19-0).
- 3 Entfernen Sie den [Lüfter](#page-22-0).

#### Vorgehensweise

1 Lösen Sie der Reihe nach (Reihenfolge auf dem Kühlkörper angegeben) die unverlierbaren Schrauben, mit denen der Kühlkörper auf der Systemplatine befestigt ist.

Heben Sie den Kühlkörper von der Systemplatine.

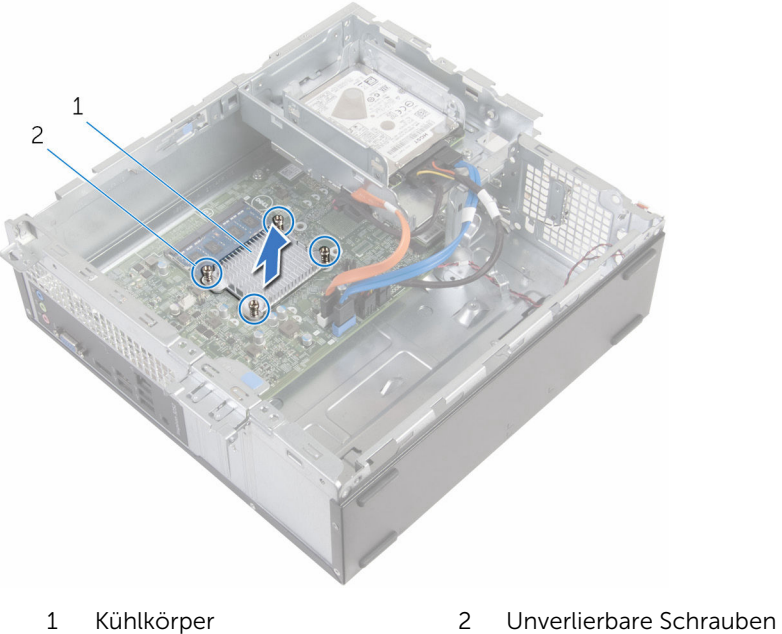

(4)

## <span id="page-28-0"></span>Wiedereinbauen des Kühlkörpers

WARNUNG: Bevor Sie Arbeiten im Innern des Computers ausführen, ∧ lesen Sie zunächst die im Lieferumfang des Computers enthaltenen Sicherheitshinweise und befolgen Sie die Anweisungen unter [Vor der](#page-7-0) [Arbeit an Komponenten im Innern des Computers](#page-7-0). Nach der Arbeit an Komponenten im Innern des Computers befolgen Sie die Anweisungen unter [Nach der Arbeit an Komponenten im Innern des](#page-10-0)  [Computers.](#page-10-0) Weitere Informationen zur bestmöglichen Einhaltung der Sicherheitsrichtlinien finden Sie auf der Website zur Einhaltung gesetzlicher Vorschriften unter www.dell.com/ regulatory\_compliance.

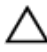

VORSICHT: Durch eine falsche Ausrichtung des Kühlkörpers können die Systemplatine und der Prozessor beschädigt werden.

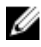

ANMERKUNG: Die ursprüngliche Wärmeleitpaste kann wiederverwendet werden, wenn die ursprüngliche Systemplatine und der Kühlkörper zusammen neu installiert werden. Wenn entweder die Systemplatine oder der Kühlkörper ersetzt wird, verwenden Sie das im Einbausatz enthaltene Wärmeleitpad, um sicherzustellen, dass die erforderliche Wärmeleitfähigkeit erreicht wird.

#### **Vorgehensweise**

- 1 Richten Sie die unverlierbaren Schrauben auf dem Kühlkörper an den Schraubenöffnungen auf der Systemplatine aus.
- 2 Ziehen Sie die unverlierbaren Schrauben fest, mit denen der Kühlkörper auf der Systemplatine befestigt ist.

#### Voraussetzungen nach der Arbeit am Computer

- 1 Setzen Sie den [Lüfter wieder ein.](#page-25-0)
- 2 Bringen Sie die [Frontverkleidung](#page-21-0) wieder an.
- 3 Bringen Sie die [Computerabdeckung](#page-15-0) wieder an.

## <span id="page-29-0"></span>Entfernen des Speichermoduls

WARNUNG: Bevor Sie Arbeiten im Innern des Computers ausführen, lesen Sie zunächst die im Lieferumfang des Computers enthaltenen Sicherheitshinweise und befolgen Sie die Anweisungen unter [Vor der](#page-7-0) [Arbeit an Komponenten im Innern des Computers](#page-7-0). Nach der Arbeit an Komponenten im Innern des Computers befolgen Sie die Anweisungen unter [Nach der Arbeit an Komponenten im Innern des](#page-10-0)  [Computers.](#page-10-0) Weitere Informationen zur bestmöglichen Einhaltung der Sicherheitsrichtlinien finden Sie auf der Website zur Einhaltung gesetzlicher Vorschriften unter www.dell.com/ regulatory\_compliance.

#### Voraussetzungen

- 1 Entfernen Sie die [Computerabdeckung.](#page-13-0)
- 2 Entfernen Sie die [Frontverkleidung](#page-19-0).

#### Vorgehensweise

1 Drücken Sie die Sicherungsklammern auf beiden Seiten des Speichermodulsteckplatzes vorsichtig mit den Fingerspitzen auseinander, bis das Speichermodul herausspringt.

2 Schieben Sie das Speichermodul aus dem Speichermodulsteckplatz.

VORSICHT: Um eine Beschädigung der Speichermoduls zu vermeiden, fassen Sie das Speichermodul nur an den Kanten an. Berühren Sie nicht die Komponenten auf dem Speichermodul.

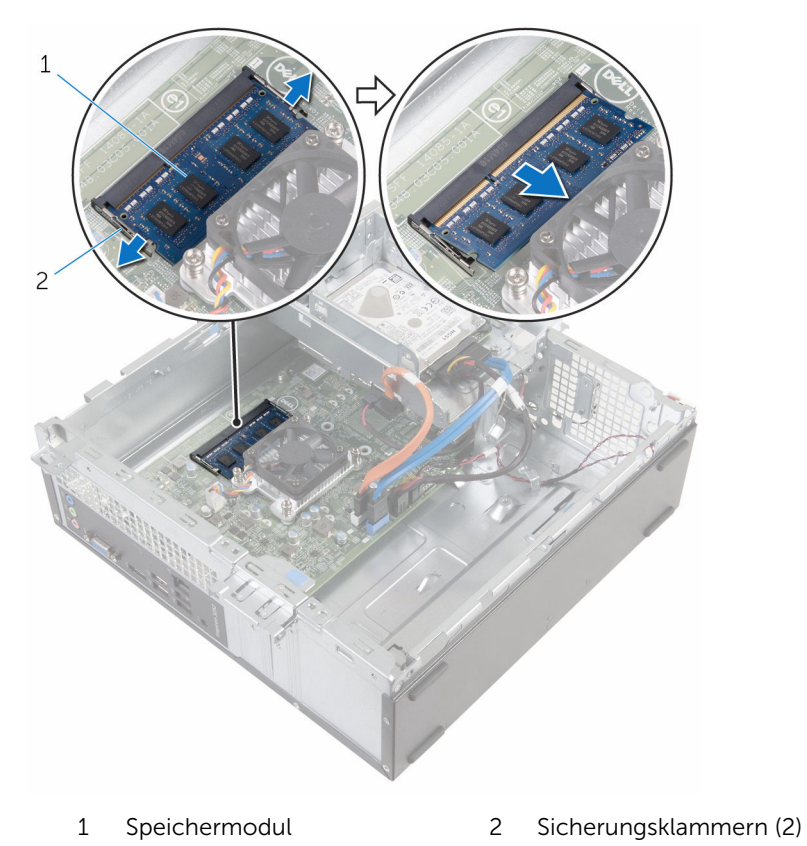

## <span id="page-31-0"></span>Austauschen des Speichermoduls

WARNUNG: Bevor Sie Arbeiten im Innern des Computers ausführen, lesen Sie zunächst die im Lieferumfang des Computers enthaltenen Sicherheitshinweise und befolgen Sie die Anweisungen unter [Vor der](#page-7-0) [Arbeit an Komponenten im Innern des Computers](#page-7-0). Nach der Arbeit an Komponenten im Innern des Computers befolgen Sie die Anweisungen unter [Nach der Arbeit an Komponenten im Innern des](#page-10-0)  [Computers.](#page-10-0) Weitere Informationen zur bestmöglichen Einhaltung der Sicherheitsrichtlinien finden Sie auf der Website zur Einhaltung gesetzlicher Vorschriften unter www.dell.com/ regulatory\_compliance.

#### Vorgehensweise

1 Richten Sie die Kerbe am Speichermodul an der Halterung des Speichermodulsteckplatzes aus.

<span id="page-32-0"></span>2 Setzen Sie das Speichermodul in den Speichermodulsteckplatz und drücken Sie das Speichermodul vorsichtig nach unten, bis es einrastet.

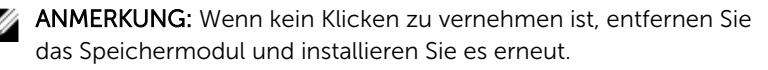

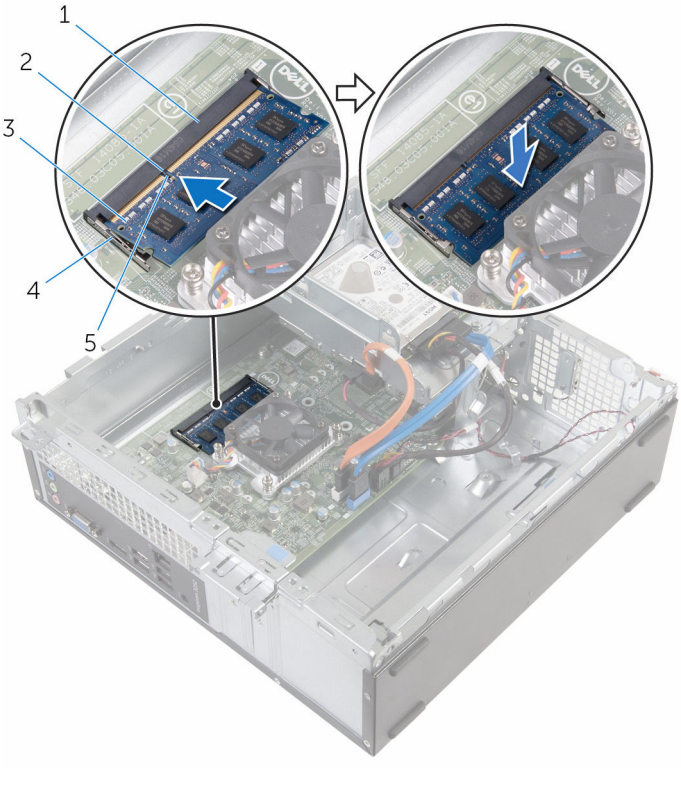

- 1 Speichermodulsteckplatz 2 Lasche
	-
- 
- 3 Speichermodul 4 Sicherungsklammern (2)
- 5 Kerbe

#### Voraussetzungen nach der Arbeit am Computer

- 1 Bringen Sie die [Frontverkleidung](#page-21-0) wieder an.
- 2 Bringen Sie die [Computerabdeckung](#page-15-0) wieder an.

## <span id="page-33-0"></span>Entfernen des 3,5-Zoll-Festplattenlaufwerks

WARNUNG: Bevor Sie Arbeiten im Innern des Computers ausführen, lesen Sie zunächst die im Lieferumfang des Computers enthaltenen Sicherheitshinweise und befolgen Sie die Anweisungen unter [Vor der](#page-7-0) [Arbeit an Komponenten im Innern des Computers](#page-7-0). Nach der Arbeit an Komponenten im Innern des Computers befolgen Sie die Anweisungen unter [Nach der Arbeit an Komponenten im Innern des](#page-10-0)  [Computers.](#page-10-0) Weitere Informationen zur bestmöglichen Einhaltung der Sicherheitsrichtlinien finden Sie auf der Website zur Einhaltung gesetzlicher Vorschriften unter www.dell.com/ regulatory\_compliance.

#### Voraussetzungen

- 1 Entfernen Sie die [Computerabdeckung.](#page-13-0)
- 2 Entfernen Sie die [Frontverkleidung](#page-19-0).

#### Vorgehensweise

1 Trennen Sie das Strom- und das Datenkabel von der Festplatte.

Entfernen Sie die Schraube, mit der die Festplattenbaugruppe am Laufwerkträger befestigt ist.

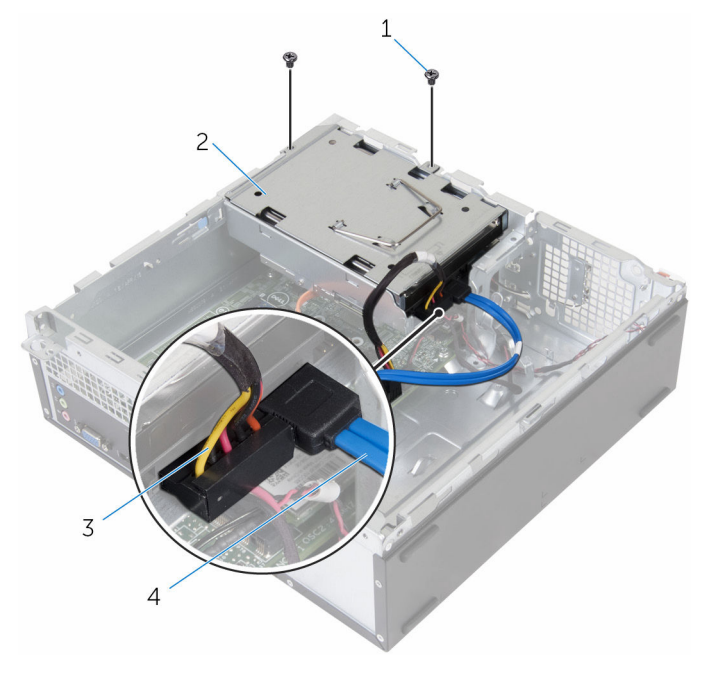

- 
- Stromkabel 4 Datenkabel
- Schrauben (2) 2 Festplattenbaugruppe
	-

3 Schieben Sie mithilfe der Zuglasche die Festplattenbaugruppe in Richtung der Innenseite des Computers und heben Sie sie aus dem Laufwerkträger.

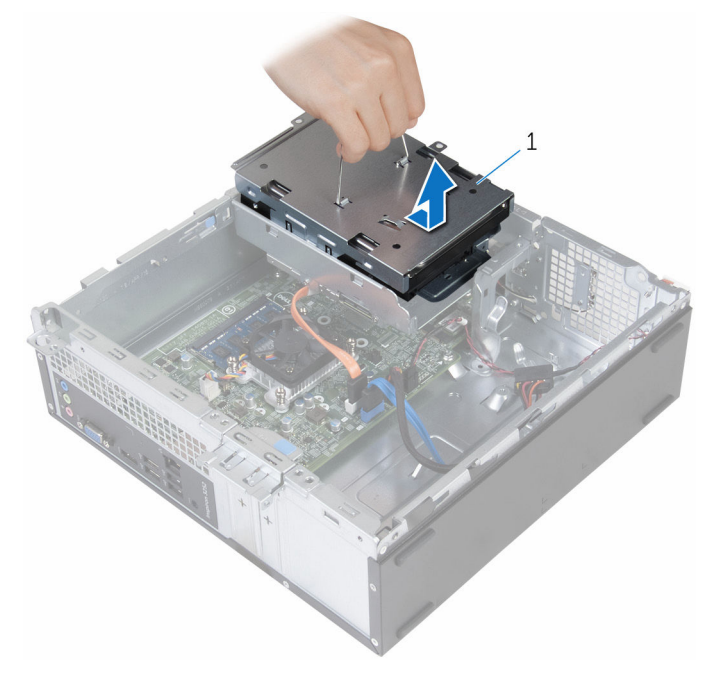

- 1 Festplattenbaugruppe
- 4 Drehen Sie die Festplattenbaugruppe um.
- 5 Entfernen Sie die Schrauben, mit denen die Festplattenlaufwerkhalterung an der Festplattenbaugruppe befestigt ist.
Schieben Sie die Festplatte aus der Festplattenlaufwerkhalterung heraus.

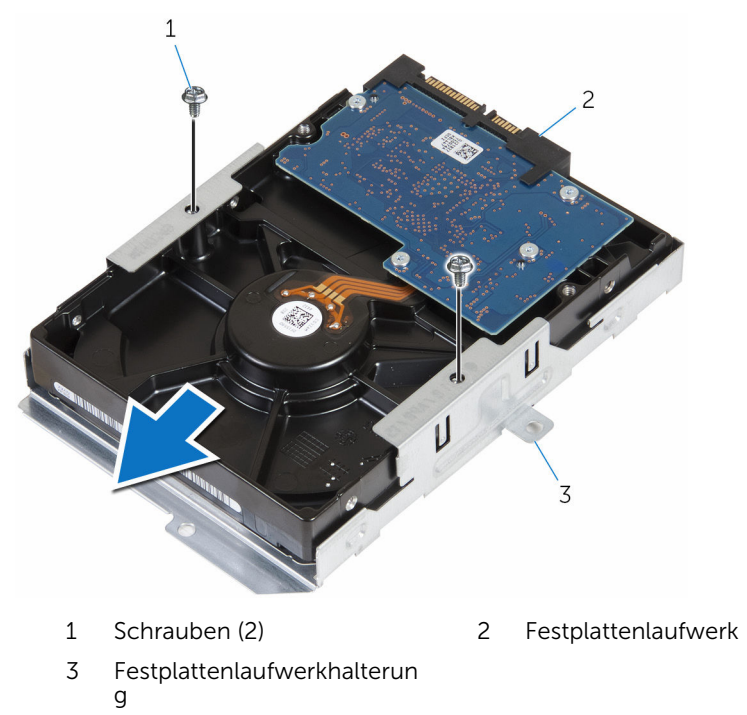

## Wiedereinbauen des 3,5-Zoll-Festplattenlaufwerks

WARNUNG: Bevor Sie Arbeiten im Innern des Computers ausführen, lesen Sie zunächst die im Lieferumfang des Computers enthaltenen Sicherheitshinweise und befolgen Sie die Anweisungen unter [Vor der](#page-7-0) [Arbeit an Komponenten im Innern des Computers](#page-7-0). Nach der Arbeit an Komponenten im Innern des Computers befolgen Sie die Anweisungen unter [Nach der Arbeit an Komponenten im Innern des](#page-10-0)  [Computers.](#page-10-0) Weitere Informationen zur bestmöglichen Einhaltung der Sicherheitsrichtlinien finden Sie auf der Website zur Einhaltung gesetzlicher Vorschriften unter www.dell.com/ regulatory\_compliance.

### Vorgehensweise

- 1 Schieben Sie das Festplattenlaufwerk in die Festplattenlaufwerkhalterung.
- 2 Richten Sie die Schraubenbohrungen der Festplatte an den Schraubenbohrungen der Festplattenlaufwerkhalterung aus.
- 3 Bringen Sie die Schrauben wieder an, mit denen die Festplattenlaufwerkhalterung am Festplattenlaufwerk befestigt wird.
- 4 Drehen Sie die Festplattenbaugruppe um.
- 5 Schieben Sie die Festplattenbaugruppe in den Laufwerkträger.
- 6 Bringen Sie die Schrauben wieder an, mit denen die Festplattenbaugruppe am Laufwerkträger befestigt wird.
- 7 Verbinden Sie das Stromkabel und das Datenkabel mit der Festplattenbaugruppe.

- 1 Bringen Sie die [Frontverkleidung](#page-21-0) wieder an.
- 2 Bringen Sie die [Computerabdeckung](#page-15-0) wieder an.

## Entfernen der 2,5-Zoll-Festplattenlaufwerke

WARNUNG: Bevor Sie Arbeiten im Innern des Computers ausführen, lesen Sie zunächst die im Lieferumfang des Computers enthaltenen Sicherheitshinweise und befolgen Sie die Anweisungen unter [Vor der](#page-7-0) [Arbeit an Komponenten im Innern des Computers](#page-7-0). Nach der Arbeit an Komponenten im Innern des Computers befolgen Sie die Anweisungen unter [Nach der Arbeit an Komponenten im Innern des](#page-10-0)  [Computers.](#page-10-0) Weitere Informationen zur bestmöglichen Einhaltung der Sicherheitsrichtlinien finden Sie auf der Website zur Einhaltung gesetzlicher Vorschriften unter www.dell.com/ regulatory\_compliance.

#### Voraussetzungen

Entfernen Sie die [Computerabdeckung.](#page-13-0)

#### <span id="page-39-0"></span>Vorgehensweise

1 Trennen Sie das Strom- und das Datenkabel von der Festplatte.

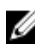

ANMERKUNG: Trennen Sie die Kabel von der zweite Festplatte, falls installiert.

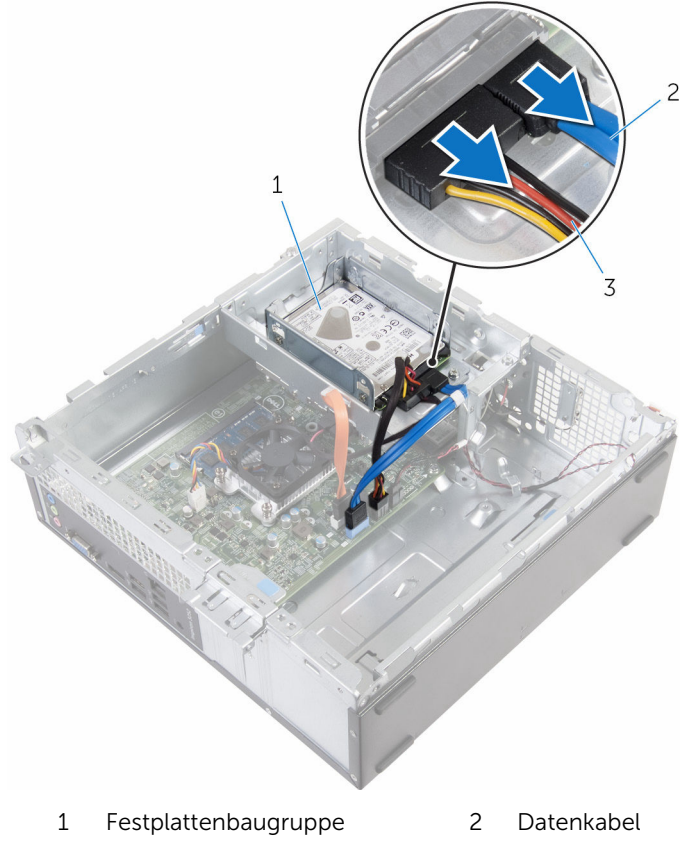

- 3 Stromkabel
- 2 Entfernen Sie die Schraube, mit der die Festplattenlaufwerkhalterung am Laufwerkträger befestigt ist.

3 Schieben und heben Sie die Festplattenbaugruppe aus dem Laufwerkträger.

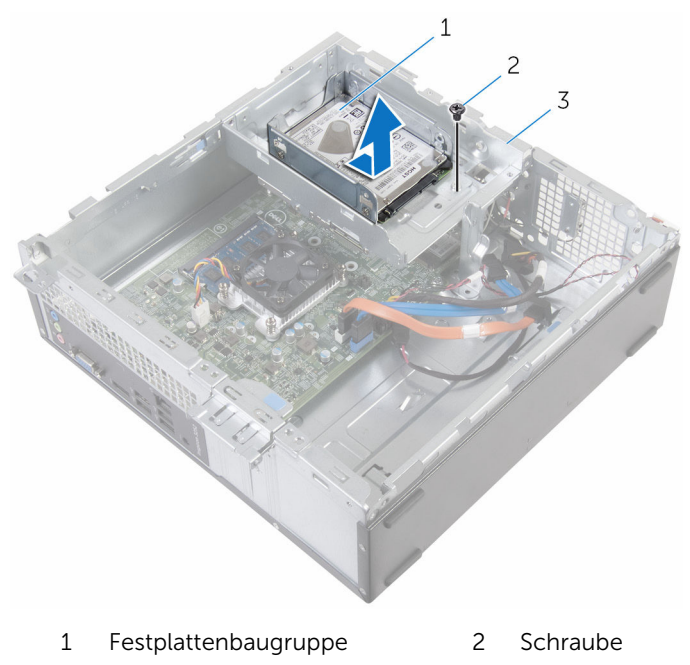

- 3 Laufwerkträger
- 4 Entfernen Sie die Schrauben, mit denen die Festplatte an der Festplattenlaufwerkhalterung befestigt ist.

5 Schieben Sie die Festplatte aus der Festplattenlaufwerkhalterung heraus.

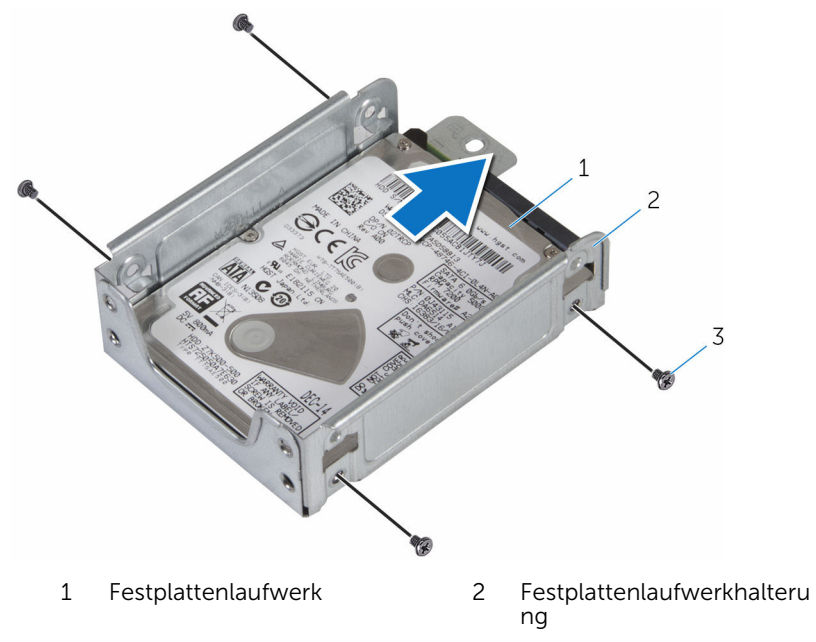

3 Schrauben (4)

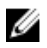

ANMERKUNG: Führen Sie die Schritte 4 und 5 aus, um die zweite Festplatte zu entfernen, falls installiert.

## <span id="page-42-0"></span>Wiedereinbauen der 2,5-Zoll-Festplattenlaufwerke

WARNUNG: Bevor Sie Arbeiten im Innern des Computers ausführen, lesen Sie zunächst die im Lieferumfang des Computers enthaltenen Sicherheitshinweise und befolgen Sie die Anweisungen unter [Vor der](#page-7-0) [Arbeit an Komponenten im Innern des Computers](#page-7-0). Nach der Arbeit an Komponenten im Innern des Computers befolgen Sie die Anweisungen unter [Nach der Arbeit an Komponenten im Innern des](#page-10-0)  [Computers.](#page-10-0) Weitere Informationen zur bestmöglichen Einhaltung der Sicherheitsrichtlinien finden Sie auf der Website zur Einhaltung gesetzlicher Vorschriften unter www.dell.com/ regulatory\_compliance.

### Vorgehensweise

- 1 Schieben Sie das Festplattenlaufwerk in die Festplattenlaufwerkhalterung.
- 2 Richten Sie die Schraubenbohrungen der Festplatte an den Schraubenbohrungen der Festplattenlaufwerkhalterung aus.
- 3 Bringen Sie die Schrauben wieder an, mit denen das Festplattenlaufwerk an der Festplattenlaufwerkhalterung befestigt ist.

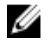

ANMERKUNG: Befolgen Sie die Schritte 1 bis 2, um das zweite Festplattenlaufwerk zu entfernen, falls installiert.

- 4 Schieben Sie die Festplattenbaugruppe in den Laufwerkträger.
- 5 Ziehen Sie die Schraube fest, mit der die Festplattenlaufwerkhalterung am Laufwerkträger befestigt ist.
- 6 Verbinden Sie das Stromkabel und das Datenkabel mit der Festplatte.

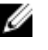

ANMERKUNG: Verbinden Sie die Kabel mit der zweiten Festplatte, falls installiert.

#### Voraussetzungen nach der Arbeit am Computer

Bringen Sie die [Computerabdeckung](#page-15-0) wieder an.

# <span id="page-43-0"></span>Entfernen des Laufwerkträgers

WARNUNG: Bevor Sie Arbeiten im Innern des Computers ausführen, lesen Sie zunächst die im Lieferumfang des Computers enthaltenen Sicherheitshinweise und befolgen Sie die Anweisungen unter [Vor der](#page-7-0) [Arbeit an Komponenten im Innern des Computers](#page-7-0). Nach der Arbeit an Komponenten im Innern des Computers befolgen Sie die Anweisungen unter [Nach der Arbeit an Komponenten im Innern des](#page-10-0)  [Computers.](#page-10-0) Weitere Informationen zur bestmöglichen Einhaltung der Sicherheitsrichtlinien finden Sie auf der Website zur Einhaltung gesetzlicher Vorschriften unter www.dell.com/ regulatory\_compliance.

#### Voraussetzungen

- 1 Entfernen Sie die [Computerabdeckung.](#page-13-0)
- 2 Entfernen Sie die [Frontverkleidung](#page-19-0).

#### <span id="page-44-0"></span>Vorgehensweise

1 Trennen Sie die Strom- und Datenkabel von allen Laufwerken.

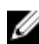

ANMERKUNG: Die Anzahl und der Typ der Laufwerke variiert je nach der von Ihnen bestellten Konfiguration.

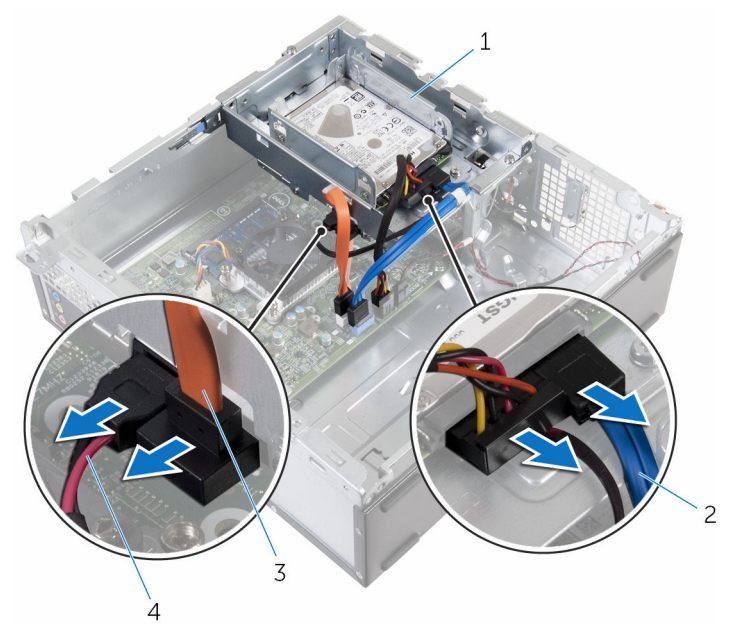

- 
- 3 Kabel des optischen Laufwerks
- 1 Laufwerkträger 2 Festplattenlaufwerkkabel
	- 4 Stromkabel

2 3,5-Zoll-Festplattenlaufwerk: Entfernen Sie die Schrauben, mit denen der Laufwerkträger am Gehäuse befestigt ist, drücken Sie auf die Sperrklinke und schieben Sie das Laufwerksgehäuse nach außen.

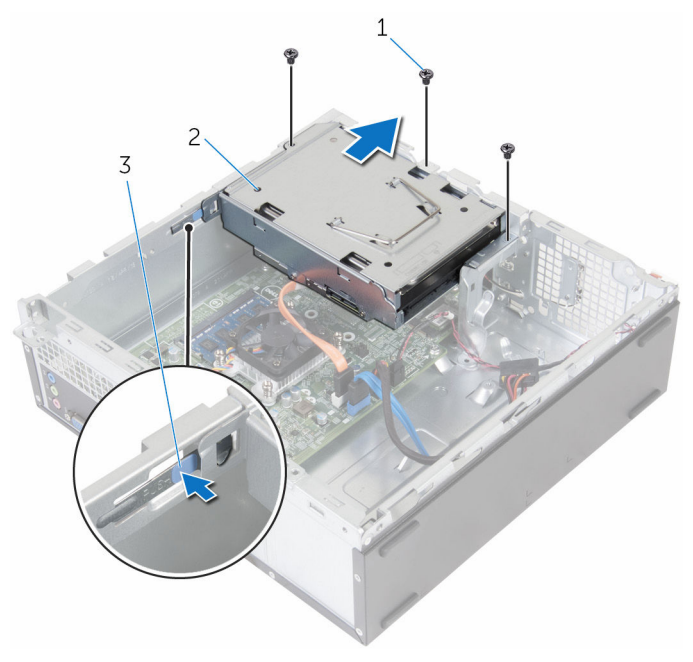

- 1 Schrauben (3) 2 3,5-Zoll-
	- Festplattenbaugruppe

3 Lasche

3 2,5-Zoll-Festplattenlaufwerk: Entfernen Sie die Schrauben, mit denen der Laufwerkträger am Gehäuse befestigt ist, drücken Sie auf die Sperrklinke und schieben Sie das Laufwerksgehäuse nach außen.

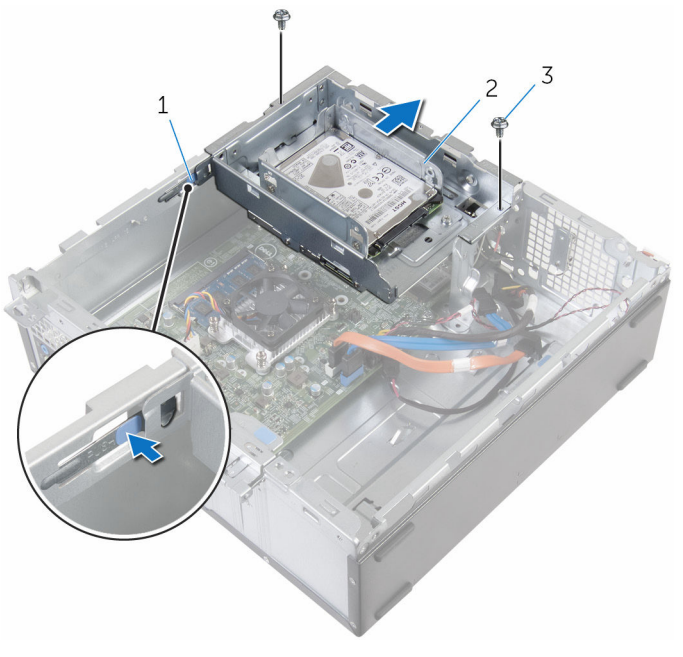

- 
- 3 Schrauben (2)
- 1 Lasche 2 2,5-Zoll-Festplattenbaugruppe

4 Drehen Sie den Laufwerkträger in einem Winkel, um die Lasche auf dem Laufwerkträger aus dem Steckplatz auf dem Gehäuse zu lösen.

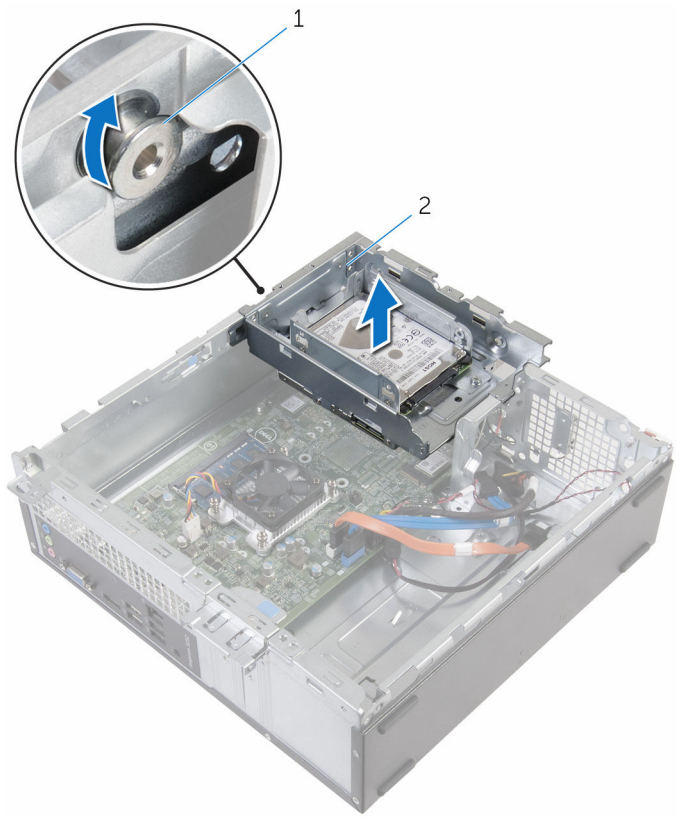

1 Lasche 2 Laufwerkträger

- 5 Heben Sie den Laufwerkträger aus dem Gehäuse.
- 6 Schieben Sie mithilfe der Zuglasche die 3,5-Zoll-Festplattenbaugruppe in Richtung der Innenseite des Computers und heben Sie sie, falls installiert.
- 7 Entfernen Sie das [2,5-Zoll-Festplattenlaufwerk](#page-39-0), falls installiert.
- 8 Entfernen Sie das [optische Laufwerk](#page-49-0), sofern zutreffend.

## <span id="page-48-0"></span>Wiedereinbauen des Laufwerkträgers

WARNUNG: Bevor Sie Arbeiten im Innern des Computers ausführen, ⚠ lesen Sie zunächst die im Lieferumfang des Computers enthaltenen Sicherheitshinweise und befolgen Sie die Anweisungen unter [Vor der](#page-7-0) [Arbeit an Komponenten im Innern des Computers](#page-7-0). Nach der Arbeit an Komponenten im Innern des Computers befolgen Sie die Anweisungen unter [Nach der Arbeit an Komponenten im Innern des](#page-10-0)  [Computers.](#page-10-0) Weitere Informationen zur bestmöglichen Einhaltung der Sicherheitsrichtlinien finden Sie auf der Website zur Einhaltung gesetzlicher Vorschriften unter www.dell.com/ regulatory\_compliance.

#### Vorgehensweise

- 1 Setzen Sie das [optische Laufwerk](#page-52-0) wieder ein, sofern zutreffend.
- 2 Setzen Sie die [2,5-Zoll-Festplatte](#page-42-0) wieder ein, falls installiert.
- 3 Schieben Sie die 3,5-Zoll-Festplattenbaugruppe in den Laufwerkträger, falls installiert.
- 4 Richten Sie die Lasche am Laufwerkträger am Steckplatz auf dem Gehäuse aus.
- 5 Schieben Sie den Laufwerkträger vorsichtig in das Gehäuse.
- 6 Bringen Sie die Schrauben wieder an, mit denen das Laufwerksgehäuse am Gehäuse befestigt wird.
- 7 Schließen Sie die Strom- und Datenkabel an alle Laufwerke an.

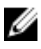

ANMERKUNG: Die Anzahl und der Typ der Laufwerke variiert je nach der von Ihnen bestellten Konfiguration.

- 1 Bringen Sie die [Frontverkleidung](#page-21-0) wieder an.
- 2 Bringen Sie die [Computerabdeckung](#page-15-0) wieder an.

### <span id="page-49-0"></span>Entfernen des optischen Laufwerks

WARNUNG: Bevor Sie Arbeiten im Innern des Computers ausführen, ⚠ lesen Sie zunächst die im Lieferumfang des Computers enthaltenen Sicherheitshinweise und befolgen Sie die Anweisungen unter [Vor der](#page-7-0) [Arbeit an Komponenten im Innern des Computers](#page-7-0). Nach der Arbeit an Komponenten im Innern des Computers befolgen Sie die Anweisungen unter [Nach der Arbeit an Komponenten im Innern des](#page-10-0)  [Computers.](#page-10-0) Weitere Informationen zur bestmöglichen Einhaltung der Sicherheitsrichtlinien finden Sie auf der Website zur Einhaltung gesetzlicher Vorschriften unter www.dell.com/ regulatory\_compliance.

#### Voraussetzungen

- 1 Entfernen Sie die [Computerabdeckung.](#page-13-0)
- 2 Entfernen Sie die [Frontverkleidung](#page-19-0).
- 3 Befolgen Sie das Verfahren von Schritt 1 bis Schritt 5 im Abschnitt ["Entfernen des Laufwerkträgers](#page-44-0)".

### Vorgehensweise

- 1 Drehen Sie den Laufwerkträger um.
- 2 Entfernen Sie die Schrauben, mit denen die optische Laufwerkbaugruppe am Laufwerkträger befestigt ist.

3 Schieben Sie die optische Laufwerkbaugruppe aus dem Laufwerkträger heraus.

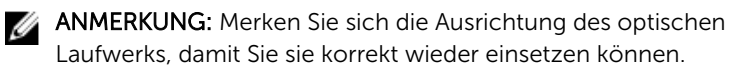

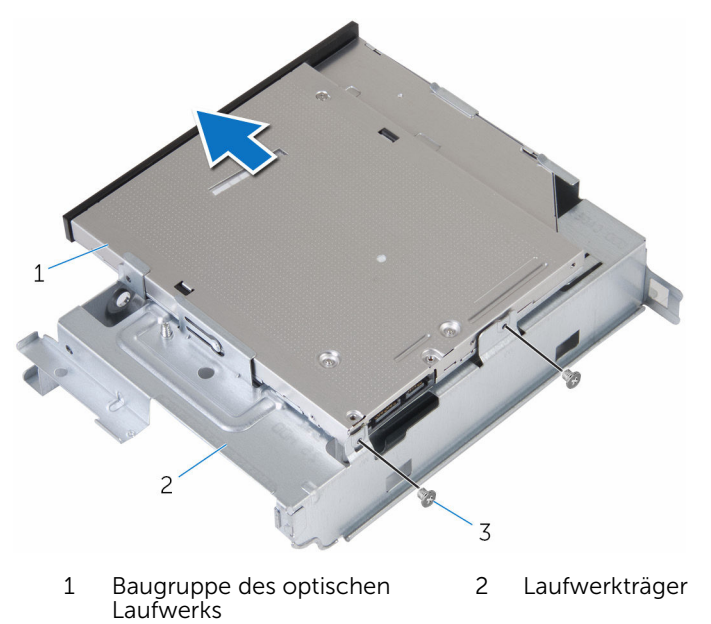

3 Schrauben (2)

Hebeln Sie die Blende des optischen Laufwerks vorsichtig ab und entfernen Sie sie vom optischen Laufwerk.

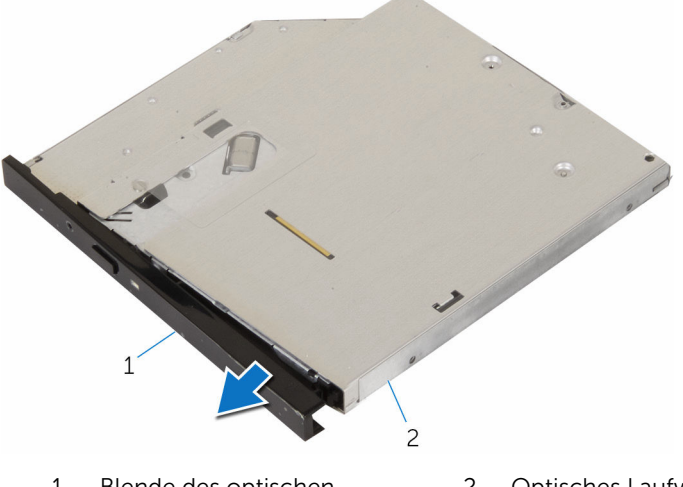

 Blende des optischen Laufwerks Optisches Laufwerk

## <span id="page-52-0"></span>Austauschen des optischen Laufwerks

WARNUNG: Bevor Sie Arbeiten im Innern des Computers ausführen, lesen Sie zunächst die im Lieferumfang des Computers enthaltenen Sicherheitshinweise und befolgen Sie die Anweisungen unter [Vor der](#page-7-0) [Arbeit an Komponenten im Innern des Computers](#page-7-0). Nach der Arbeit an Komponenten im Innern des Computers befolgen Sie die Anweisungen unter [Nach der Arbeit an Komponenten im Innern des](#page-10-0)  [Computers.](#page-10-0) Weitere Informationen zur bestmöglichen Einhaltung der Sicherheitsrichtlinien finden Sie auf der Website zur Einhaltung gesetzlicher Vorschriften unter www.dell.com/ regulatory\_compliance.

#### Vorgehensweise

- 1 Richten Sie die Halterungen auf der Blende des optischen Laufwerks an den Schlitzen am optischen Laufwerk aus und lassen Sie die Blende vorsichtig einrasten.
- 2 Schieben Sie die optische Laufwerkbaugruppe in den Laufwerkträger.
- 3 Setzen Sie die Schrauben ein, mit denen die optische Laufwerkbaugruppe am Laufwerkträger gesichert wird.

- 1 Befolgen Sie das Verfahren von Schritt 4 bis Schritt 7 im Abschnitt ["Wiedereinbauen des Laufwerkträgers"](#page-48-0).
- 2 Bringen Sie die [Frontverkleidung](#page-21-0) wieder an.
- 3 Bringen Sie die [Computerabdeckung](#page-15-0) wieder an.

# <span id="page-53-0"></span>Entfernen der Wireless-Karte

WARNUNG: Bevor Sie Arbeiten im Innern des Computers ausführen, lesen Sie zunächst die im Lieferumfang des Computers enthaltenen Sicherheitshinweise und befolgen Sie die Anweisungen unter [Vor der](#page-7-0) [Arbeit an Komponenten im Innern des Computers](#page-7-0). Nach der Arbeit an Komponenten im Innern des Computers befolgen Sie die Anweisungen unter [Nach der Arbeit an Komponenten im Innern des](#page-10-0)  [Computers.](#page-10-0) Weitere Informationen zur bestmöglichen Einhaltung der Sicherheitsrichtlinien finden Sie auf der Website zur Einhaltung gesetzlicher Vorschriften unter www.dell.com/ regulatory\_compliance.

#### Voraussetzungen

- 1 Entfernen Sie die [Computerabdeckung.](#page-13-0)
- 2 Entfernen Sie die [Frontverkleidung](#page-19-0).
- 3 Befolgen Sie das Verfahren von Schritt 1 bis Schritt 5 im Abschnitt ["Entfernen des Laufwerkträgers](#page-44-0)".

#### Vorgehensweise

- 1 Entfernen Sie die Schraube, mit der die Wireless-Kartenhalterung an der Systemplatine befestigt ist.
- 2 Schieben und heben Sie die Wireless-Kartenhalterung von der Wireless-Karte ab.
- 3 Trennen Sie die Antennenkabel von der Wireless-Karte.

Schieben Sie die Wireless-Karte aus dem entsprechenden Steckplatz heraus.

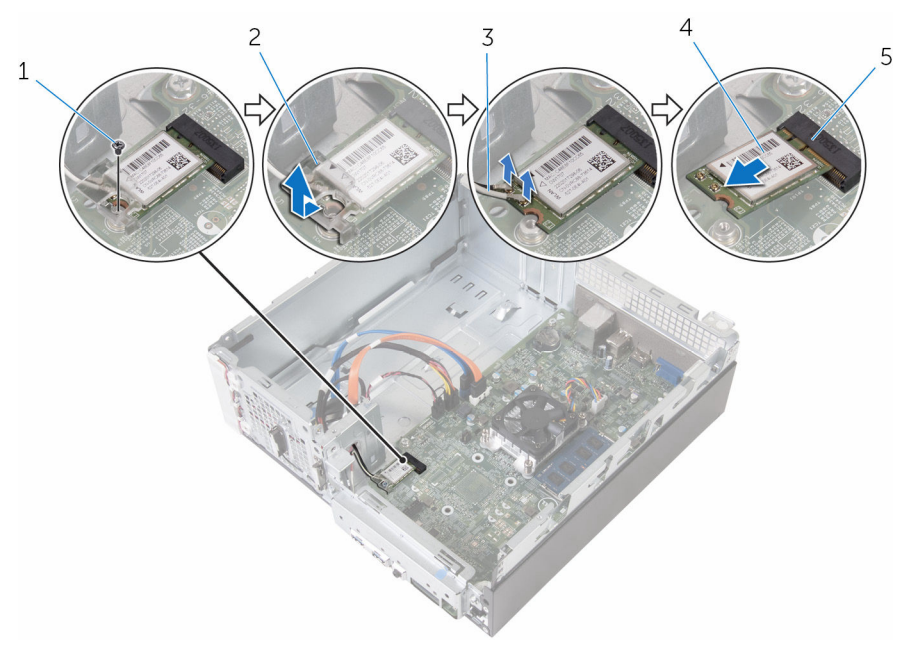

- 
- Antennenkabel (2) 4 Wireless-Karte
- Wireless-Kartensteckplatz
- Schraube 2 Wireless-Kartenhalterung
	-

### <span id="page-55-0"></span>Wiedereinbauen der Wireless-Karte

WARNUNG: Bevor Sie Arbeiten im Innern des Computers ausführen, lesen Sie zunächst die im Lieferumfang des Computers enthaltenen Sicherheitshinweise und befolgen Sie die Anweisungen unter [Vor der](#page-7-0) [Arbeit an Komponenten im Innern des Computers](#page-7-0). Nach der Arbeit an Komponenten im Innern des Computers befolgen Sie die Anweisungen unter [Nach der Arbeit an Komponenten im Innern des](#page-10-0)  [Computers.](#page-10-0) Weitere Informationen zur bestmöglichen Einhaltung der Sicherheitsrichtlinien finden Sie auf der Website zur Einhaltung gesetzlicher Vorschriften unter www.dell.com/ regulatory\_compliance.

#### Vorgehensweise

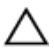

VORSICHT: Um eine Beschädigung der Wireless-Karte zu vermeiden, legen Sie keine Kabel darunter.

- 1 Richten Sie die Kerbe der Wireless-Karte an der Halterung des Wireless-Kartensteckplatzes aus.
- 2 Schieben Sie die Wireless-Karte in den entsprechenden Steckplatz.
- 3 Verbinden Sie die Antennenkabel mit der Wireless-Karte.

Die folgende Tabelle enthält die Farbcodierung der Antennenkabel für alle von Ihrem Computer unterstützten Wireless-Karten.

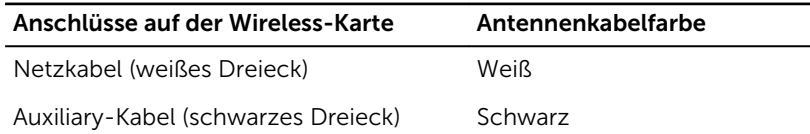

4 Setzen Sie die Wireless-Kartenhalterung auf die Wireless-Karte und richten Sie die Schraubenbohrung auf der Wireless-Kartenhalterung an der Schraubenbohrung auf der Systemplatine aus.

5 Bringen Sie die Schraube wieder an, mit der die Wireless-Karte an der Systemplatine befestigt wird.

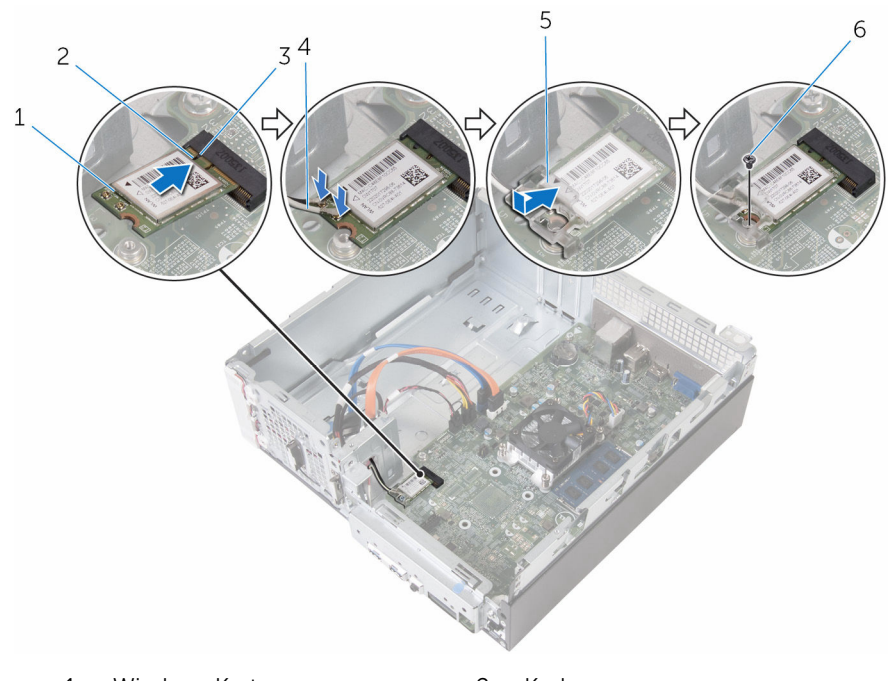

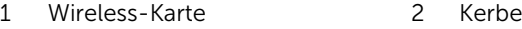

- 
- 3 Lasche 4 Antennenkabel (2)
- 5 Wireless-Kartenhalterung 6 Schraube

- 1 Befolgen Sie das Verfahren von Schritt 4 bis Schritt 7 im Abschnitt ["Wiedereinbauen des Laufwerkträgers"](#page-48-0).
- 2 Bringen Sie die [Frontverkleidung](#page-21-0) wieder an.
- 3 Bringen Sie die [Computerabdeckung](#page-15-0) wieder an.

### Entfernen der Antennenmodule

WARNUNG: Bevor Sie Arbeiten im Innern des Computers ausführen, lesen Sie zunächst die im Lieferumfang des Computers enthaltenen Sicherheitshinweise und befolgen Sie die Anweisungen unter [Vor der](#page-7-0) [Arbeit an Komponenten im Innern des Computers](#page-7-0). Nach der Arbeit an Komponenten im Innern des Computers befolgen Sie die Anweisungen unter [Nach der Arbeit an Komponenten im Innern des](#page-10-0)  [Computers.](#page-10-0) Weitere Informationen zur bestmöglichen Einhaltung der Sicherheitsrichtlinien finden Sie auf der Website zur Einhaltung gesetzlicher Vorschriften unter www.dell.com/ regulatory\_compliance.

#### Voraussetzungen

- 1 Entfernen Sie die [Computerabdeckung.](#page-13-0)
- 2 Entfernen Sie die [Frontverkleidung](#page-19-0).
- 3 Befolgen Sie das Verfahren von Schritt 1 bis Schritt 5 im Abschnitt ["Entfernen des Laufwerkträgers](#page-44-0)".
- 4 Entfernen Sie die [Wireless-Karte](#page-53-0).

#### Vorgehensweise

1 Führen Sie die Antennenkabel vorsichtig durch das Kabelführungsloch im Gehäuse.

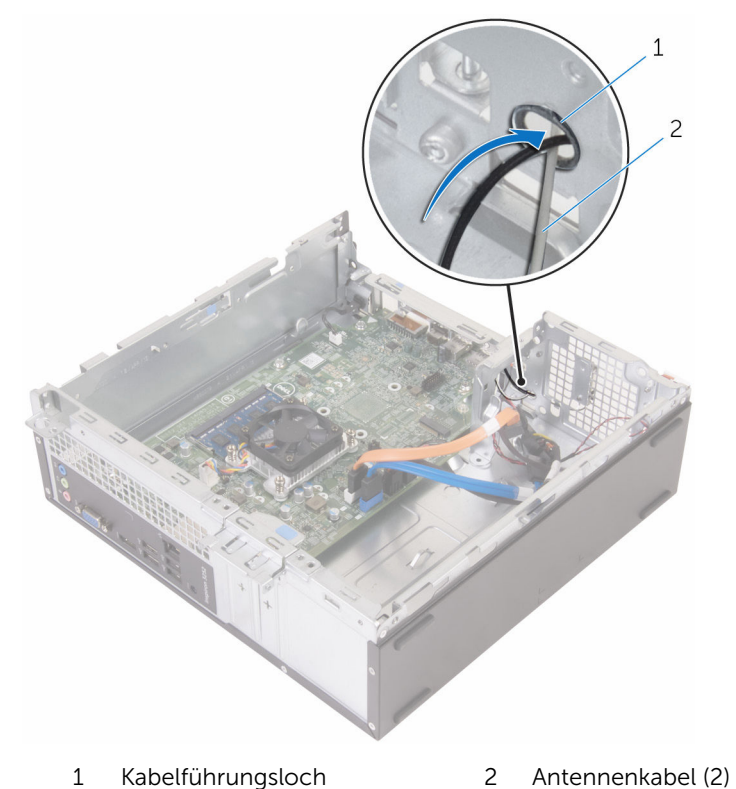

2 Entfernen Sie die Schrauben, mit denen die Antennenmodule am Gehäuse befestigt sind.

Hebeln Sie mithilfe eines Plastikstifts vorsichtig die Antennenmodule aus dem Gehäuse.

![](_page_59_Figure_1.jpeg)

- 
- 
- Kunststoffstift 2 Antennenkabel (2)
- Schrauben (2) 4 Antennenmodule (2)

## Wiedereinbauen der Antennenmodule

WARNUNG: Bevor Sie Arbeiten im Innern des Computers ausführen, ⚠ lesen Sie zunächst die im Lieferumfang des Computers enthaltenen Sicherheitshinweise und befolgen Sie die Anweisungen unter [Vor der](#page-7-0) [Arbeit an Komponenten im Innern des Computers](#page-7-0). Nach der Arbeit an Komponenten im Innern des Computers befolgen Sie die Anweisungen unter [Nach der Arbeit an Komponenten im Innern des](#page-10-0)  [Computers.](#page-10-0) Weitere Informationen zur bestmöglichen Einhaltung der Sicherheitsrichtlinien finden Sie auf der Website zur Einhaltung gesetzlicher Vorschriften unter www.dell.com/ regulatory\_compliance.

#### Vorgehensweise

- 1 Richten Sie die Schraubenbohrungen auf den Antennenmodulen an den Schraubenbohrungen auf dem Gehäuse aus.
- 2 Bringen Sie die Schrauben wieder an, mit denen die Antennenmodule am Gehäuse befestigt werden.
- 3 Führen Sie die Antennenkabel durch das Kabelführungsloch im Gehäuse.

- 1 Setzen Sie die [Wireless-Karte](#page-55-0) wieder ein.
- 2 Befolgen Sie das Verfahren von Schritt 4 bis Schritt 7 im Abschnitt ["Wiedereinbauen des Laufwerkträgers"](#page-48-0).
- 3 Bringen Sie die [Frontverkleidung](#page-21-0) wieder an.
- 4 Bringen Sie die [Computerabdeckung](#page-15-0) wieder an.

### Entfernen des Betriebsschaltermoduls

WARNUNG: Bevor Sie Arbeiten im Innern des Computers ausführen, lesen Sie zunächst die im Lieferumfang des Computers enthaltenen Sicherheitshinweise und befolgen Sie die Anweisungen unter [Vor der](#page-7-0) [Arbeit an Komponenten im Innern des Computers](#page-7-0). Nach der Arbeit an Komponenten im Innern des Computers befolgen Sie die Anweisungen unter [Nach der Arbeit an Komponenten im Innern des](#page-10-0)  [Computers.](#page-10-0) Weitere Informationen zur bestmöglichen Einhaltung der Sicherheitsrichtlinien finden Sie auf der Website zur Einhaltung gesetzlicher Vorschriften unter www.dell.com/ regulatory\_compliance.

#### Voraussetzungen

- 1 Entfernen Sie die [Computerabdeckung.](#page-13-0)
- 2 Entfernen Sie die [Frontverkleidung](#page-19-0).
- 3 Befolgen Sie das Verfahren von Schritt 1 bis Schritt 5 im Abschnitt ["Entfernen des Laufwerkträgers](#page-44-0)".

### Vorgehensweise

- 1 Trennen Sie das Betriebsschalterkabel von der Systemplatine.
- 2 Drücken Sie mithilfe eines Kunststoffstifts die Klammer auf der Oberseite des Betriebsschaltermoduls nach unten, um dieses vom Gehäuse zu lösen.
- 3 Drücken Sie mithilfe eines Kunststoffstifts die Klammer an der Unterseite des Betriebsschaltermoduls nach oben.

Schieben Sie das Betriebsschaltermodul zusammen mit seinem Kabel durch den Schlitz an der Frontblende.

![](_page_62_Figure_1.jpeg)

- Betriebsschalterkabel 2 Betriebsschaltermodul
- Klammern (2)

### Austauschen des Betriebsschaltermoduls

WARNUNG: Bevor Sie Arbeiten im Innern des Computers ausführen, lesen Sie zunächst die im Lieferumfang des Computers enthaltenen Sicherheitshinweise und befolgen Sie die Anweisungen unter [Vor der](#page-7-0) [Arbeit an Komponenten im Innern des Computers](#page-7-0). Nach der Arbeit an Komponenten im Innern des Computers befolgen Sie die Anweisungen unter [Nach der Arbeit an Komponenten im Innern des](#page-10-0)  [Computers.](#page-10-0) Weitere Informationen zur bestmöglichen Einhaltung der Sicherheitsrichtlinien finden Sie auf der Website zur Einhaltung gesetzlicher Vorschriften unter www.dell.com/ regulatory\_compliance.

#### Vorgehensweise

- 1 Schieben Sie das Betriebsschalterkabel durch den Schlitz auf dem Gehäuse.
- 2 Richten Sie Betriebsschaltermodul aus und drücken Sie es in den Steckplatz auf der Frontblende, bis die Klammern am Modul einrasten.
- 3 Verbinden Sie das Netzschalterkabel mit der Systemplatine.

- 1 Befolgen Sie das Verfahren von Schritt 4 bis Schritt 7 im Abschnitt ["Wiedereinbauen des Laufwerkträgers"](#page-48-0).
- 2 Bringen Sie die [Frontverkleidung](#page-21-0) wieder an.
- 3 Bringen Sie die [Computerabdeckung](#page-15-0) wieder an.

# Entfernen der Systemplatine

WARNUNG: Bevor Sie Arbeiten im Innern des Computers ausführen, lesen Sie zunächst die im Lieferumfang des Computers enthaltenen Sicherheitshinweise und befolgen Sie die Anweisungen unter [Vor der](#page-7-0) [Arbeit an Komponenten im Innern des Computers](#page-7-0). Nach der Arbeit an Komponenten im Innern des Computers befolgen Sie die Anweisungen unter [Nach der Arbeit an Komponenten im Innern des](#page-10-0)  [Computers.](#page-10-0) Weitere Informationen zur bestmöglichen Einhaltung der Sicherheitsrichtlinien finden Sie auf der Website zur Einhaltung gesetzlicher Vorschriften unter www.dell.com/ regulatory\_compliance.

![](_page_64_Picture_2.jpeg)

ANMERKUNG: Die Service-Tag-Nummer Ihres Computers ist in der Systemplatine gespeichert. Sie müssen die Service-Tag-Nummer im BIOS-Setup-Programm eingeben, nachdem Sie die Systemplatine wieder eingebaut haben.

![](_page_64_Picture_4.jpeg)

ANMERKUNG: Durch das Wiedereinbauen der Systemplatine werden alle unter Verwendung des BIOS-Setup-Programms vorgenommenen Änderungen im BIOS rückgängig gemacht. Sie müssen die gewünschten Änderungen erneut vornehmen, nachdem Sie die Systemplatine wieder eingebaut haben.

![](_page_64_Picture_6.jpeg)

#### Voraussetzungen

- 1 Entfernen Sie die [Computerabdeckung.](#page-13-0)
- 2 Entfernen Sie die [Frontverkleidung](#page-19-0).
- 3 Befolgen Sie das Verfahren von Schritt 1 bis Schritt 5 im Abschnitt ["Entfernen des Laufwerkträgers](#page-44-0)".
- 4 Entfernen Sie das [Speichermodul.](#page-29-0)
- 5 Entfernen Sie die [Wireless-Karte](#page-53-0).
- 6 Entfernen Sie den [Lüfter](#page-22-0).
- 7 Entfernen Sie den [Kühlkörper.](#page-26-0)

#### Vorgehensweise

- 1 Trennen Sie das Betriebsschalterkabel, das Datenkabel der Festplatte und des optischen Laufwerks sowie das Stromkabel der Festplatte und des optischen Laufwerks von der Systemplatine.
- 2 Entfernen Sie die Schraube, mit der die Frontblende am Gehäuse befestigt ist.

![](_page_65_Picture_3.jpeg)

- 1 Frontblende 2 Schraube
- 3 Drücken Sie die Lasche nach unten, um die Frontblende aus dem Gehäuse zu lösen und drehen Sie sie dann nach außen.
- 4 Entfernen Sie die Schrauben, mit denen die Systemplatine am Gehäuse befestigt ist.

Heben und schieben Sie die Systemplatine beginnend auf der Rückseite des Gehäuses aus dem Gehäuse.

![](_page_66_Picture_1.jpeg)

Schrauben (6) 2 Systemplatine

## Wiedereinbauen der Systemplatine

WARNUNG: Bevor Sie Arbeiten im Innern des Computers ausführen, lesen Sie zunächst die im Lieferumfang des Computers enthaltenen Sicherheitshinweise und befolgen Sie die Anweisungen unter [Vor der](#page-7-0) [Arbeit an Komponenten im Innern des Computers](#page-7-0). Nach der Arbeit an Komponenten im Innern des Computers befolgen Sie die Anweisungen unter [Nach der Arbeit an Komponenten im Innern des](#page-10-0)  [Computers.](#page-10-0) Weitere Informationen zur bestmöglichen Einhaltung der Sicherheitsrichtlinien finden Sie auf der Website zur Einhaltung gesetzlicher Vorschriften unter www.dell.com/ regulatory\_compliance.

![](_page_67_Picture_2.jpeg)

ANMERKUNG: Die Service-Tag-Nummer Ihres Computers ist in der Systemplatine gespeichert. Sie müssen die Service-Tag-Nummer im BIOS-Setup-Programm eingeben, nachdem Sie die Systemplatine wieder eingebaut haben.

ANMERKUNG: Durch das Wiedereinbauen der Systemplatine werden alle unter Verwendung des BIOS-Setup-Programms vorgenommenen Änderungen im BIOS rückgängig gemacht. Sie müssen die gewünschten Änderungen erneut vornehmen, nachdem Sie die Systemplatine wieder eingebaut haben.

#### Vorgehensweise

- 1 Schieben Sie die Anschlüsse auf der Systemplatine in die Steckplätze auf der Gehäuserückseite und setzen Sie die Systemplatine vorsichtig in das Gehäuse ein.
- 2 Richten Sie die Schraubenbohrungen auf der Systemplatine an den Schraubenbohrungen auf dem Gehäuse aus.
- 3 Bringen Sie die Schrauben wieder an, mit denen die Systemplatine am Gehäuse befestigt wird.
- 4 Schließen Sie die Frontblende und richten Sie die Schraubenbohrung auf der Frontblende an der Schraubenbohrung auf dem Gehäuse aus.
- 5 Bringen Sie die Schraube wieder an, mit der die vordere Frontblende am Gehäuse befestigt wird.

6 Schließen Sie das Betriebsschalterkabel, das Datenkabel der Festplatte und des optischen Laufwerks sowie das Stromkabel der Festplatte und des optischen Laufwerks an der Systemplatine an.

- 1 Setzen Sie den [Kühlkörper](#page-28-0) wieder ein.
- 2 Setzen Sie den [Lüfter wieder ein.](#page-25-0)
- 3 Setzen Sie die [Wireless-Karte](#page-55-0) wieder ein.
- 4 Setzen Sie das [Speichermodul w](#page-31-0)ieder ein.
- 5 Befolgen Sie das Verfahren von Schritt 4 bis Schritt 7 im Abschnitt ["Wiedereinbauen des Laufwerkträgers"](#page-48-0).
- 6 Bringen Sie die [Frontverkleidung](#page-21-0) wieder an.
- 7 Bringen Sie die [Computerabdeckung](#page-15-0) wieder an.

# BIOS-Setup-Programm

### Übersicht

![](_page_69_Picture_2.jpeg)

VORSICHT: Die Einstellungen im BIOS-Setup-Programm sollten nur von erfahrenen Computeranwendern geändert werden. Bestimmte Änderungen können dazu führen, dass der Computer nicht mehr ordnungsgemäß arbeitet.

![](_page_69_Picture_4.jpeg)

ANMERKUNG: Vor der Verwendung des BIOS-Setup-Programms sollten Sie die Informationen des BIOS-Setup-Bildschirms notieren, um gegebenenfalls später darauf zurückgreifen zu können.

Verwenden Sie das BIOS-Setup-Programm, um Folgendes zu tun:

- Beziehen von Informationen über die auf Ihrem Computer installierte Hardware, wie die Größe des RAM-Speichers, der Festplatte usw.
- Ändern von Informationen zur Systemkonfiguration
- Einstellen oder Ändern von benutzerdefinierten Optionen, wie Benutzerkennwort, installierte Festplattentypen, Aktivieren oder Deaktivieren von Basisgeräten usw.

### Aufrufen des BIOS-Setup-Programm

- 1 Schalten Sie den Computer ein oder führen Sie einen Neustart durch.
- 2 Während des POST-Vorgangs wird das DELL Logo sowie eine Aufforderung zum Drücken der Taste F2 angezeigt. Drücken Sie dann sofort die F2-Taste.
	- **ANMERKUNG:** Die Aufforderung zum Drücken der Taste F2 bedeutet, dass die Tastatur initialisiert wurde. Diese Eingabeaufforderung ist unter Umständen nur kurz zu sehen. Beobachten Sie daher aufmerksam den Bildschirm und drücken Sie dann die F2-Taste. Wenn Sie F2 vor der entsprechenden Aufforderung drücken, hat dieser Tastendruck keine Auswirkung. Wenn Sie zu lange warten und das Betriebssystem-Logo angezeigt wird, warten Sie weiter, bis der Desktop des Betriebssystems angezeigt wird. Fahren Sie den Computer anschließend herunter und versuchen Sie es erneut.

#### Löschen vergessener Kennwörter

WARNUNG: Bevor Sie Arbeiten im Innern des Computers ausführen, lesen Sie zunächst die im Lieferumfang des Computers enthaltenen Sicherheitshinweise und befolgen Sie die Anweisungen unter [Vor der](#page-7-0) [Arbeit an Komponenten im Innern des Computers](#page-7-0). Nach der Arbeit an Komponenten im Innern des Computers befolgen Sie die Anweisungen unter [Nach der Arbeit an Komponenten im Innern des](#page-10-0)  [Computers.](#page-10-0) Weitere Informationen zur bestmöglichen Einhaltung der Sicherheitsrichtlinien finden Sie auf der Website zur Einhaltung gesetzlicher Vorschriften unter www.dell.com/ regulatory\_compliance.

#### Voraussetzungen

- 1 Entfernen Sie die [Computerabdeckung.](#page-13-0)
- 2 Entfernen Sie die [Frontverkleidung](#page-19-0).
- 3 Entfernen Sie den [Laufwerkträger.](#page-43-0)

#### Vorgehensweise

- 1 Entfernen Sie den Jumper-Stecker von den Stiften 2 und 3 und stecken Sie ihn auf die Stifte 1 und 2.
- 2 Warten Sie fünf Sekunden.

3 Entfernen Sie den Jumper-Stecker von den Stiften 1 und 2 und stecken Sie ihn auf die Stifte 2 und 3.

![](_page_71_Figure_1.jpeg)

- 1 Setzen Sie den [Laufwerkträger](#page-48-0) wieder ein.
- 2 Bringen Sie die [Frontverkleidung](#page-21-0) wieder an.
- 3 Bringen Sie die [Computerabdeckung](#page-15-0) wieder an.
## Löschen von CMOS-Einstellungen

WARNUNG: Bevor Sie Arbeiten im Innern des Computers ausführen, lesen Sie zunächst die im Lieferumfang des Computers enthaltenen Sicherheitshinweise und befolgen Sie die Anweisungen unter [Vor der](#page-7-0) [Arbeit an Komponenten im Innern des Computers](#page-7-0). Nach der Arbeit an Komponenten im Innern des Computers befolgen Sie die Anweisungen unter [Nach der Arbeit an Komponenten im Innern des](#page-10-0)  [Computers.](#page-10-0) Weitere Informationen zur bestmöglichen Einhaltung der Sicherheitsrichtlinien finden Sie auf der Website zur Einhaltung gesetzlicher Vorschriften unter www.dell.com/ regulatory\_compliance.

### Voraussetzungen

- 1 Entfernen Sie die [Computerabdeckung.](#page-13-0)
- 2 Entfernen Sie die [Frontverkleidung](#page-19-0).
- 3 Entfernen Sie den [Laufwerkträger.](#page-43-0)

## Vorgehensweise

- 1 Entfernen Sie den Jumper-Stecker von den Stiften 2 und 3 und stecken Sie ihn auf die Stifte 1 und 2.
- 2 Warten Sie fünf Sekunden.

3 Entfernen Sie den Jumper-Stecker von den Stiften 1 und 2 und stecken Sie ihn auf die Stifte 2 und 3.

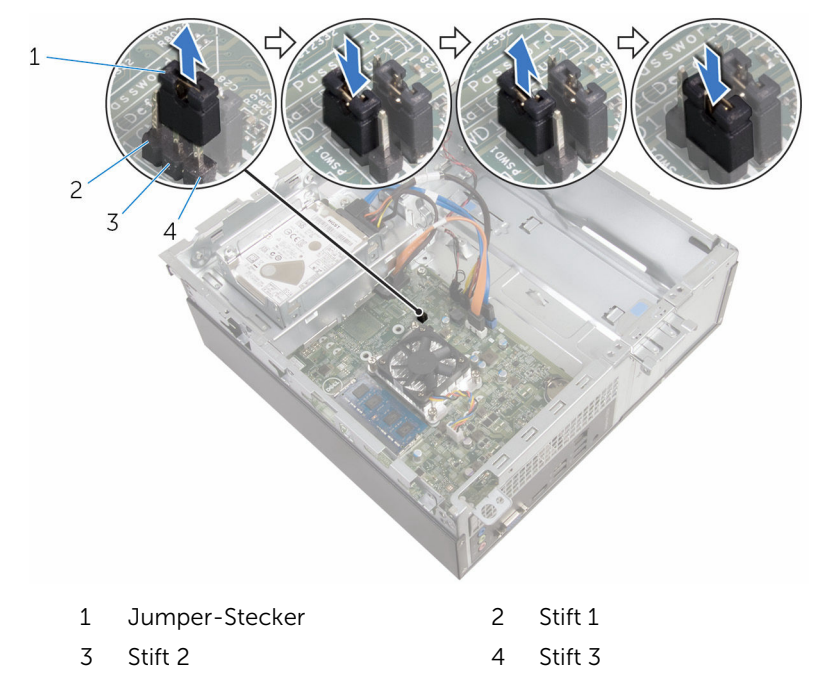

## Voraussetzungen nach der Arbeit am Computer

- 1 Setzen Sie den [Laufwerkträger](#page-48-0) wieder ein.
- 2 Bringen Sie die [Frontverkleidung](#page-21-0) wieder an.
- 3 Bringen Sie die [Computerabdeckung](#page-15-0) wieder an.

# Aktualisieren des BIOS

Sie müssen evtl. das BIOS aktualisieren, wenn eine Aktualisierung verfügbar ist oder die Systemplatine ausgetauscht wurde. So aktualisieren Sie das BIOS:

- 1 Schalten Sie den Computer ein.
- 2 Rufen Sie die Website www.dell.com/support auf.
- 3 Klicken Sie auf Produktsupport, geben Sie die Service-Tag-Nummer Ihres Computers ein und klicken Sie auf Senden.

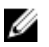

ANMERKUNG: Wenn Sie keine Service-Tag-Nummer haben, verwenden Sie die automatische Erkennungsfunktion oder suchen Sie manuell nach Ihrem Computermodell.

- 4 Klicken Sie auf **Drivers & Downloads** (Treiber & Downloads).
- 5 Wählen Sie das Betriebssystem aus, das auf Ihrem Computer installiert ist.
- 6 Führen Sie auf der Seite einen Bildlauf nach unten durch und erweitern Sie BIOS.
- 7 Klicken Sie auf Download File (Datei herunterladen), um die aktuellste BIOS-Version für Ihren Computer herunterzuladen.
- 8 Speichern Sie die Datei und navigieren Sie nach Abschluss des Downloads zum Ordner, in dem Sie die BIOS-Aktualisierungsdatei gespeichert haben.
- 9 Doppelklicken Sie auf das Dateisymbol der BIOS-Aktualisierungsdatei und befolgen Sie die Anweisungen auf dem Bildschirm.

# Hilfe erhalten und Kontaktaufnahme mit Dell

# Selbsthilfe-Ressourcen

Mithilfe dieser Selbsthilfe-Ressourcen erhalten Sie Informationen und Hilfe zu Dell-Produkten:

Informationen zu Produkten und Dienstleistungen von Dell

Zugriff auf die Hilfe in Windows 8, Windows 8.1, und Windows 10

Aufrufen der Hilfe in Windows 7 Klicken Sie auf Start  $\rightarrow$  Hilfe und

Informationen zur Behebung von Störungen, Benutzerhandbücher, Installationsanweisungen, technische Daten, Technische Hilfeblogs, Treiber und Software-Updates usw.

#### www.dell.com

Windows 8.1 und Windows 10 Anwendung Dell Help & Support (Dell Hilfe und Support)

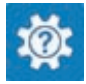

Windows 10 **Erste Schritte-Anwendung** 

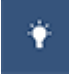

Windows 8.1 **Mille und Tipps-Anwendung** 

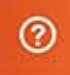

Geben Sie in der Windows-Suche Hilfe und Support ein und drücken Sie die Eingabetaste.

Support.

Onlinehilfe für Betriebssystem www.dell.com/support/windows www.dell.com/support/linux

www.dell.com/support

Erfahren Sie mehr über das Betriebssystem, die Einrichtung und Verwendung des Computers, Datensicherung, Diagnose und so weiter.

Siehe *Ich und mein Dell* unter www.dell.com/support/manuals.

## Kontaktaufnahme mit Dell

Informationen zur Kontaktaufnahme mit Dell für den Verkauf, den technischen Support und den Kundendienst erhalten Sie unter www.dell.com/contactdell.

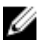

ANMERKUNG: Die Verfügbarkeit ist je nach Land und Produkt unterschiedlich, und bestimmte Dienstleistungen sind in Ihrer Region eventuell nicht verfügbar.

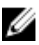

**ANMERKUNG:** Wenn Sie nicht über eine aktive Internetverbindung verfügen, können Sie Kontaktinformationen auch auf Ihrer Auftragsbestätigung, dem Lieferschein, der Rechnung oder im Dell-Produktkatalog finden.